# Používateľská príručka

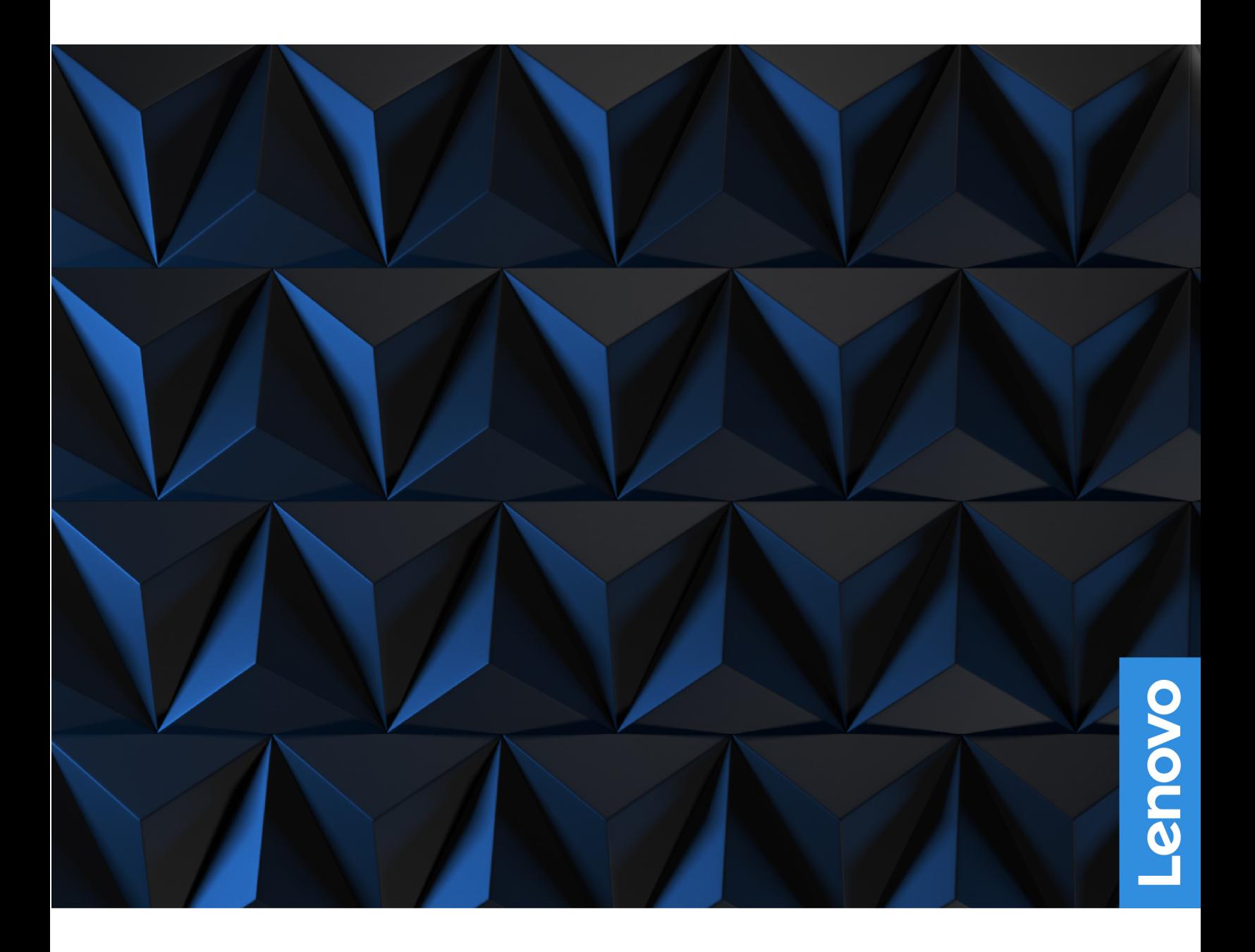

Lenovo Legion 9i (16″, 8)

#### **Dôležité upozornenia**

Pred použitím tejto dokumentácie produktu, na ktorý sa vzťahuje, si prečítajte nasledujúce časti:

- [Všeobecné poznámky o bezpečnosti a súlade s predpismi](https://pcsupport.lenovo.com/docs/generic_notices)
- Príručka o bezpečnosti a zárukách
- Príručka o nastavení

**Prvé vydanie (Júl 2023)**

#### **© Copyright Lenovo 2023.**

VYHLÁSENIE O OBMEDZENÝCH PRÁVACH: Ak sa údaje alebo softvér dodávajú podľa zmluvy GSA (General Services Administration), potom používanie, kopírovanie a zverejnenie podliehajú obmedzeniam definovaným v zmluve číslo GS-35F-05925.

## **Obsah**

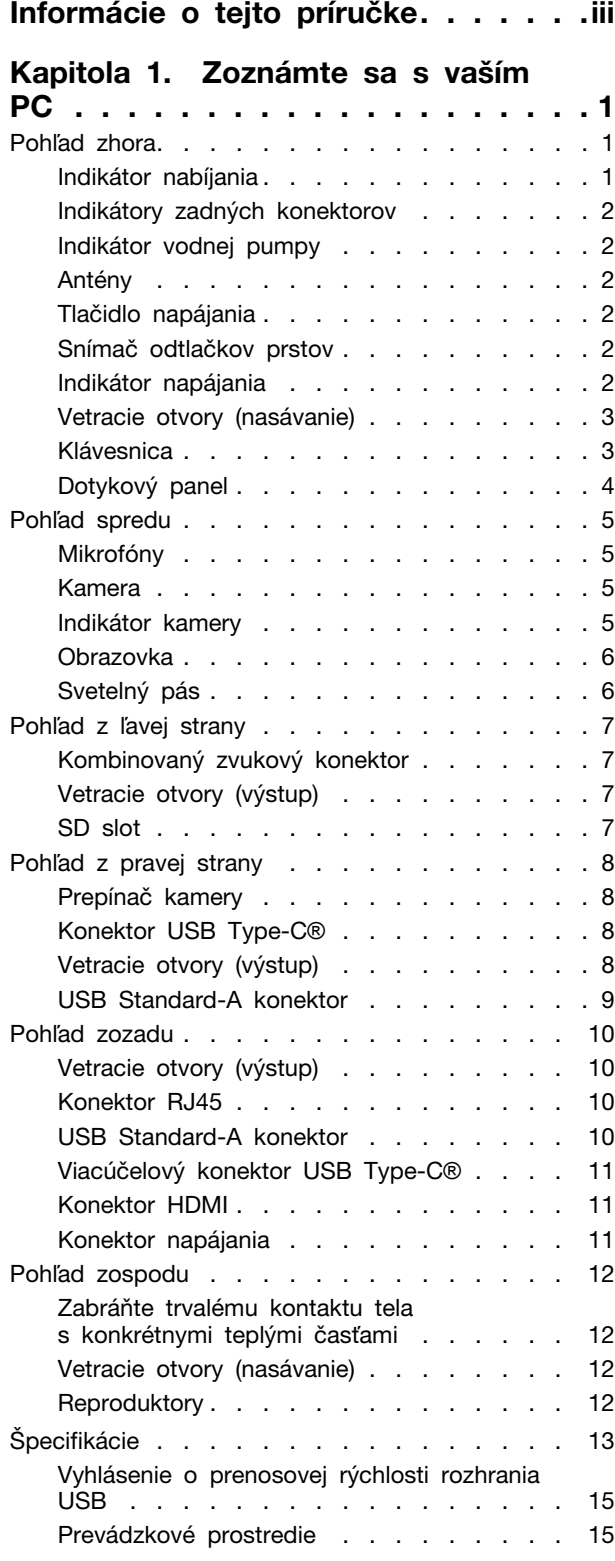

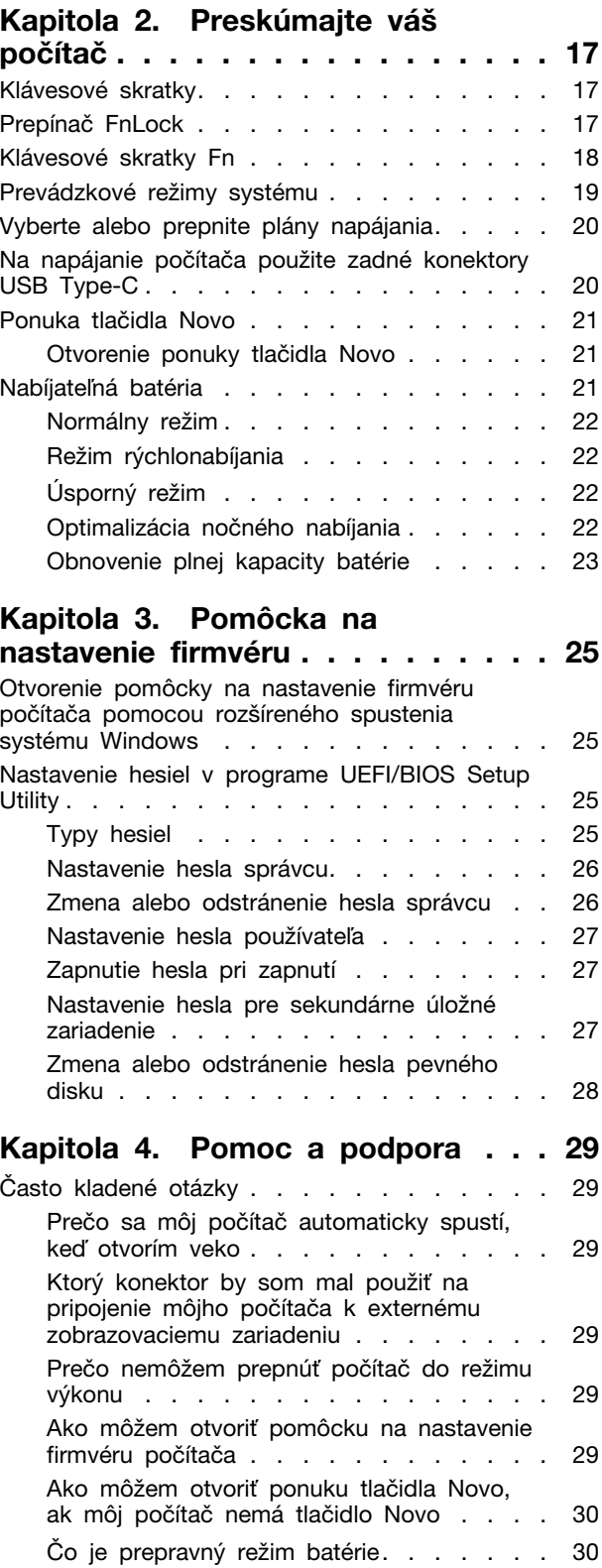

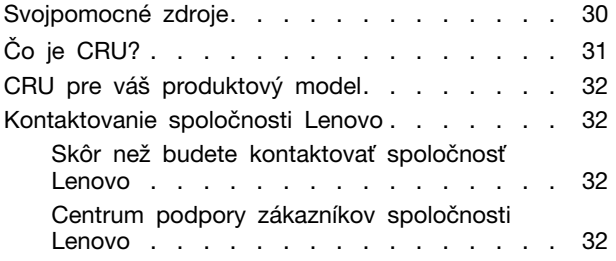

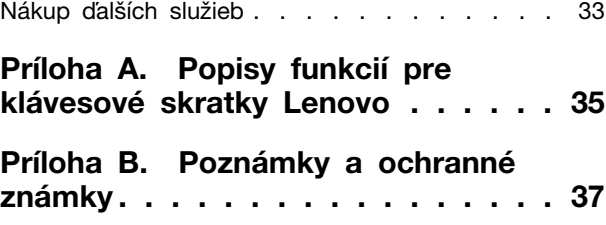

## <span id="page-4-0"></span>**Informácie o tejto príručke**

• Táto príručka sa vzťahuje na modely produktov Lenovo uvedené nižšie. Obrázky v tejto príručke sa môžu mierne líšiť od vášho modelu produktu.

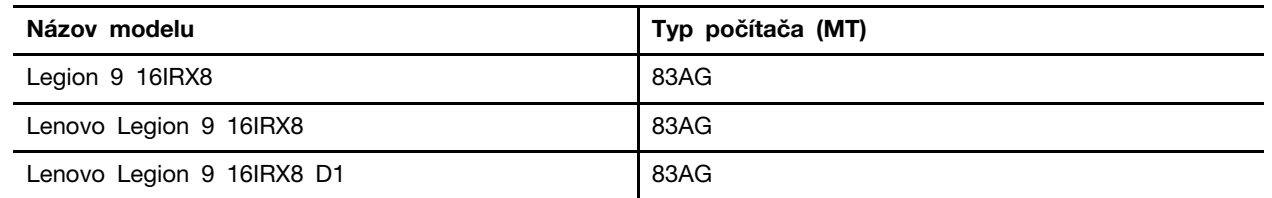

- Ďalšie informácie o súlade nájdete vo Všeobecné poznámky o bezpečnosti a súlade s predpismi na adrese [https://pcsupport.lenovo.com/docs/generic\\_notices](https://pcsupport.lenovo.com/docs/generic_notices).
- Táto príručka môže obsahovať informácie o príslušenstve, funkciách a softvéri, ktoré nie sú k dispozícii pri všetkých modeloch.
- Táto príručka obsahuje pokyny, ktoré sa týkajú operačného systému Windows. Tieto pokyny nemožno uplatniť, ak inštalujete a používate iné operačné systémy.
- Spoločnosť Microsoft® pravidelne vykonáva zmeny funkcií operačného systému Windows® prostredníctvom služby Windows Update. V dôsledku toho sa môžu byť pokyny týkajúce sa operačného systému neaktuálne. V zdrojoch spoločnosti Microsoft nájdete najnovšie informácie.
- Obsah príručky sa môže zmeniť bez predchádzajúceho upozornenia. Najnovšiu verziu získate na adrese [https://support.lenovo.com.](https://support.lenovo.com)

## <span id="page-6-1"></span><span id="page-6-0"></span>**Kapitola 1. Zoznámte sa s vaším PC**

## **Pohľad zhora**

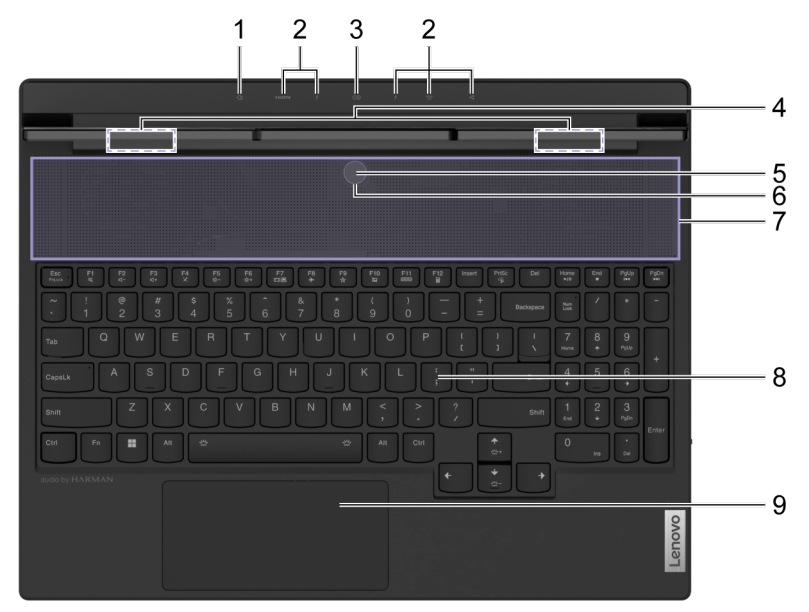

Obrázok 1. Legion 9 16IRX8—pohľad zhora

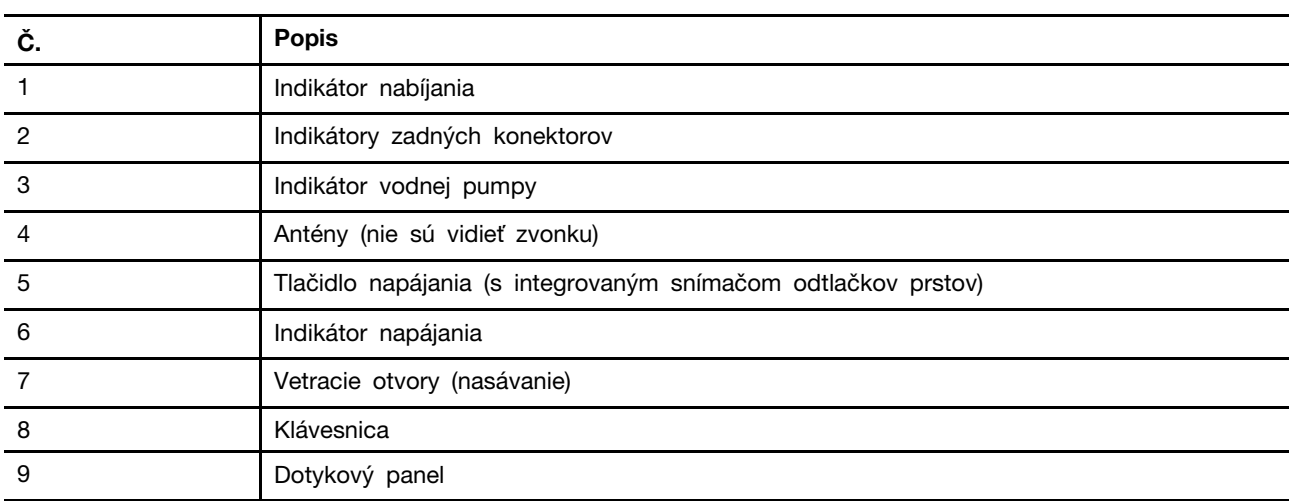

## <span id="page-6-2"></span>**Indikátor nabíjania**

Indikátor nabíjania sa používa na označenie toho, či je počítač zapojený do elektrickej zásuvky. Keď je počítač zapojený do elektrickej zásuvky, farba indikátora vám tiež pomáha určiť, či je batéria úplne nabitá (alebo bude úplne nabitá za krátku chvíľu).

Tabuľka 1. Stav a opis indikátora nabíjania

| Stav indikátora | Zapojený? | Úroveň nabitia batérie |
|-----------------|-----------|------------------------|
| Nesvieti        | Nie       |                        |
| Svieti, žltá    | Ano       | $1\% - 90\%$           |
| Svieti, biela   | Ano       | $91\% - 100\%$         |

#### <span id="page-7-0"></span>**Indikátory zadných konektorov**

Indikátory zadných konektorov sa používajú na označenie umiestnení zadných konektorov, čo vám umožňuje pripojiť káble alebo zariadenia bez otáčania počítača.

Indikátory zadných konektorov je možné zapnúť a vypnúť pomocou klávesovej skratky Fn + U.

#### <span id="page-7-1"></span>**Indikátor vodnej pumpy**

Indikátor vodnej pumpy sa používa na indikáciu, či vstavaná vodná pumpa funguje.

Tabuľka 2. Stav a popis indikátora vodnej pumpy

| Stav indikátora | <b>Popis</b>           |
|-----------------|------------------------|
| Nesvieti        | Vodná pumpa nefunguje. |
| Zap.            | Vodná pumpa funguje.   |

**Poznámka:** Vodná pumpa pracuje automaticky. Začne fungovať až vtedy, keď vnútorná teplota PC dosiahne prednastavenú hodnotu.

## <span id="page-7-2"></span>**Antény**

Antény vysielajú a prijímajú rádiové vlny, aby umožnili prenos údajov medzi počítačom a sieťovým zariadením Wi-Fi alebo Bluetooth.

**Poznámka:** Antény sú skryté v počítači.

## <span id="page-7-3"></span>**Tlačidlo napájania**

Stlačením tlačidla napájania zapnete počítač.

**Poznámka:** V predvolenom nastavení na počítači so systémom Windows stlačením tlačidla napájania pri zapnutom počítači prepnete počítač do režimu spánku.

## <span id="page-7-4"></span>**Snímač odtlačkov prstov**

Snímač odtlačkov prstov skenuje váš prst, aby odomkol váš počítač alebo overil vašu identitu.

**Poznámka:** Pred použitím na overenie identity musíte zaregistrovať jeden alebo viac odtlačkov prstov. Na počítači so systémom Windows prejdite do časti **Nastavenia** ➙ **Účty** ➙ **Možnosti prihlásenia**  a zaregistrujte vaše odtlačky prstov.

## <span id="page-7-5"></span>**Indikátor napájania**

Indikátor napájania sa používa na označenie aktuálneho stavu napájania počítača: zapnutý, spánok, vypnutý alebo režim hibernácie.

Keď je počítač zapnutý alebo v režime spánku, tento indikátor môže tiež indikovať slabú batériu rýchlym blikaním.

Tabuľka 3. Stav a opis indikátora napájania

| Stav indikátora      | <b>Popis</b>                                                                     |
|----------------------|----------------------------------------------------------------------------------|
| Biely (svieti)       | Počítač je zapnutý.                                                              |
| Biely (rýchlo bliká) | Počítač je zapnutý alebo v režime spánku. Úroveň nabitia batérie<br>je pod 20 %. |
| Biely (pomaly bliká) | Počítač je v režime spánku.                                                      |
| Nesvieti             | Počítač je vypnutý alebo v režime dlhodobého spánku.                             |

Farby indikátora napájania môžu indikovať aktuálny prevádzkový režim počítača.

Tabuľka 4. Farby indikátora napájania a prevádzkové režimy počítača

| Farba indikátora | Prevádzkový režim |
|------------------|-------------------|
| <b>Biela</b>     | Vyvážený          |
| Modrá            | Tichý             |
| Červená          | Výkon             |
| Fialová          | Prispôsobený      |

**Poznámka:** Prispôsobený prevádzkový režim si môžete vytvoriť v programe Lenovo Vantage pre Lenovo PC Manager.

Ak tlačidlo napájania počítača obsahuje zabudovaný snímač odtlačkov prstov, kontrolka napájania sa rozsvieti nazeleno, čím vás vyzve na registráciu alebo skenovanie odtlačku prsta.

#### <span id="page-8-0"></span>**Vetracie otvory (nasávanie)**

Vetracie otvory umožňujú nasávanie vzduchu do vnútra počítača, aby sa ochladili vnútorné komponenty.

#### **Dôležité upozornenie:**

Neblokujte vetracie otvory. V opačnom prípade sa počítač môže prehriať, čo spôsobí zhoršenie výkonu, nereagovanie alebo dokonca vypnutie počítača.

#### **Pravidelne čistite vetracie otvory**

V blízkosti vetracích otvorov, ktoré sú umiestnené nad klávesnicou, sa zvykne hromadiť prach. Nahromadený prach sa potom môže nasať do vnútra počítača a usadiť sa na chladiči a lopatkách ventilátora. To môže nakoniec viesť k zníženiu schopnosti PC odvádzať teplo.

Aby sa zabránilo vniknutiu prachu do vnútra počítača, odporúčame pravidelne utierať vetracie otvory handričkou, ktorá nepúšťa vlákna, navlhčenou jemným mydlom a vodou.

## <span id="page-8-1"></span>**Klávesnica**

Klávesnica je vstavané vstupné zariadenie počítača na zadávanie znakov. Klávesnica tiež obsahuje nasledujúce klávesy, ktoré možno použiť na zvýšenie produktivity pri interakcii s počítačom, aplikáciami alebo operačným systémom Windows.

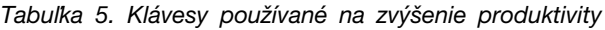

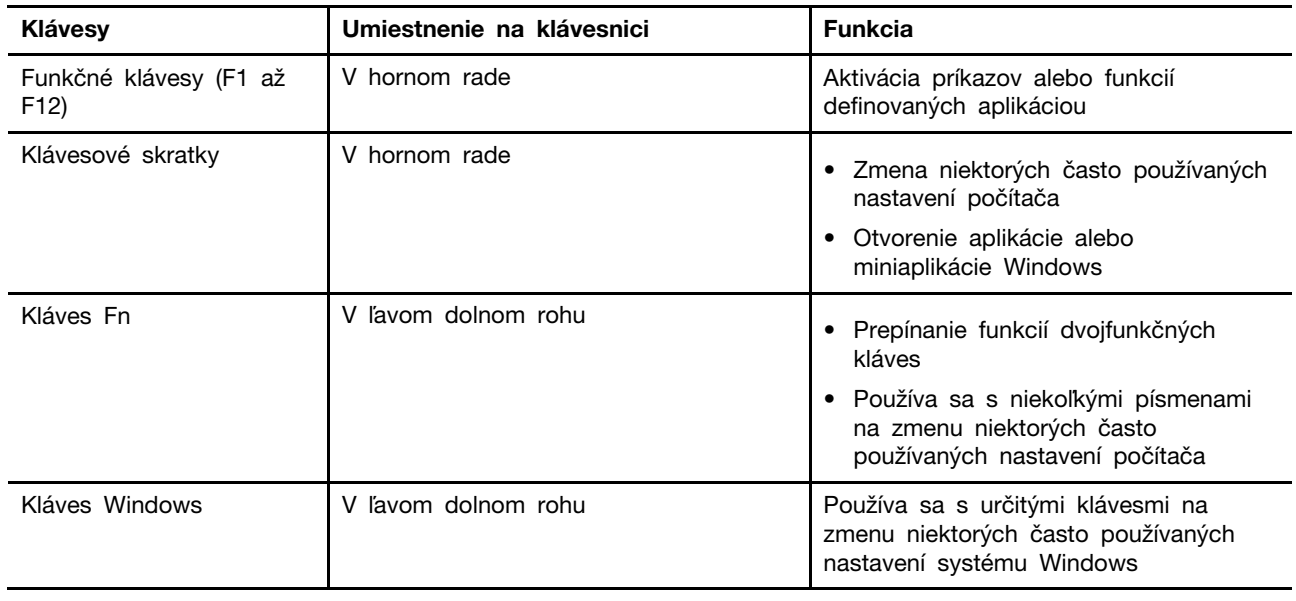

Klávesové skratky zdieľajú klávesy s funkčnými klávesmi. Ak chcete prepínať funkcie týchto klávesov, podržte kláves Fn alebo aktivujte funkciu FnLock.

**Poznámka:** Rozloženie klávesnice sa líši podľa krajiny a jazyka. Klávesnica na vašom PC môže vyzerať mierne odlišne od toho, čo je zobrazené na ilustráciách výrobku v tejto publikácii.

## <span id="page-9-0"></span>**Dotykový panel**

Dotykový panel je vstavané ukazovacie zariadenie, ktoré má základné funkcie externej myši. Posúvaním prsta po dotykovom paneli posúvate ukazovateľ na obrazovke a klepnutím alebo dvojitým klepnutím vyberiete alebo spustíte položku na obrazovke.

Dotykový panel podporuje aj gestá Windows viacerými prstami, ktoré poskytujú skratky k často používaným aplikáciám a funkciám.

## <span id="page-10-0"></span>**Pohľad spredu**

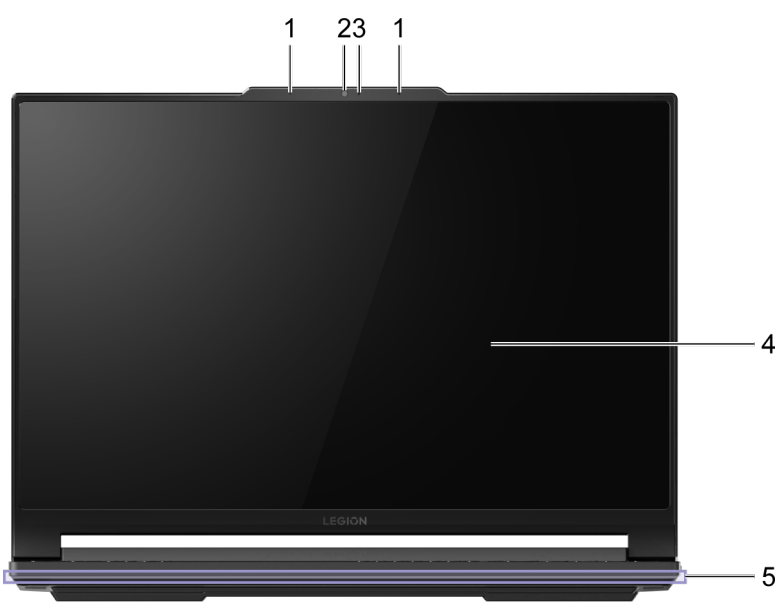

Obrázok 2. Legion 9 16IRX8—pohľad spredu

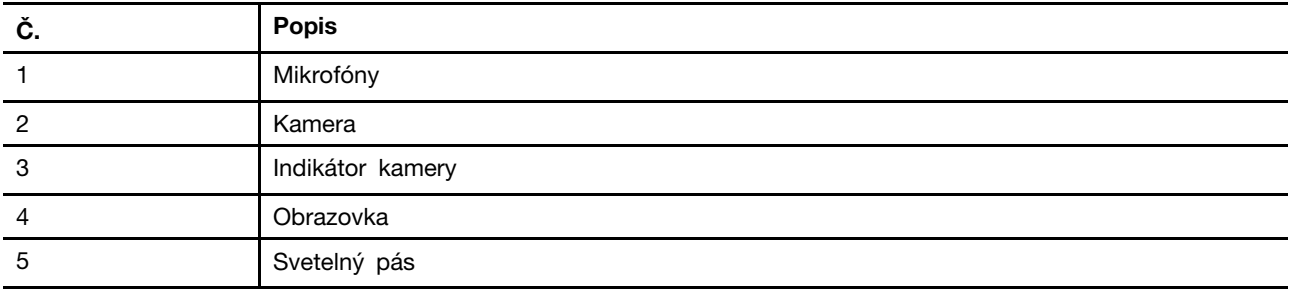

## <span id="page-10-1"></span>**Mikrofóny**

Mikrofóny sú vstavané zvukové vstupné zariadenia počítača pre videokonferencie alebo hlasové nahrávky.

## <span id="page-10-2"></span>**Kamera**

Vstavaná kamera sa používa na videohovory alebo videokonferencie.

## <span id="page-10-3"></span>**Indikátor kamery**

Indikátor kamery sa používa na označenie, či je kamera aktivovaná.

Tabuľka 6. Stav a opis indikátora kamery

| Stav indikátora kamery | <b>Popis</b>       |
|------------------------|--------------------|
| Zap.                   | Kamera je zapnutá. |
| Nesvieti               | Kamera je vypnutá. |

## <span id="page-11-0"></span>**Obrazovka**

Obrazovka je vstavané zobrazovacie zariadenie počítača.

## <span id="page-11-1"></span>**Svetelný pás**

Pomocou klávesových skratiek Fn + \*\*\*\*\* upravte jas svetelného pásu. Efekty svetelného pásu je možné meniť pomocou klávesovej skratky Fn +  $\frac{dy}{dx}$ .

**Poznámka:** Továrenské preddefinované svetelné efekty je možné prispôsobiť v Lenovo Vantage alebo Legion Zone.

<span id="page-12-0"></span>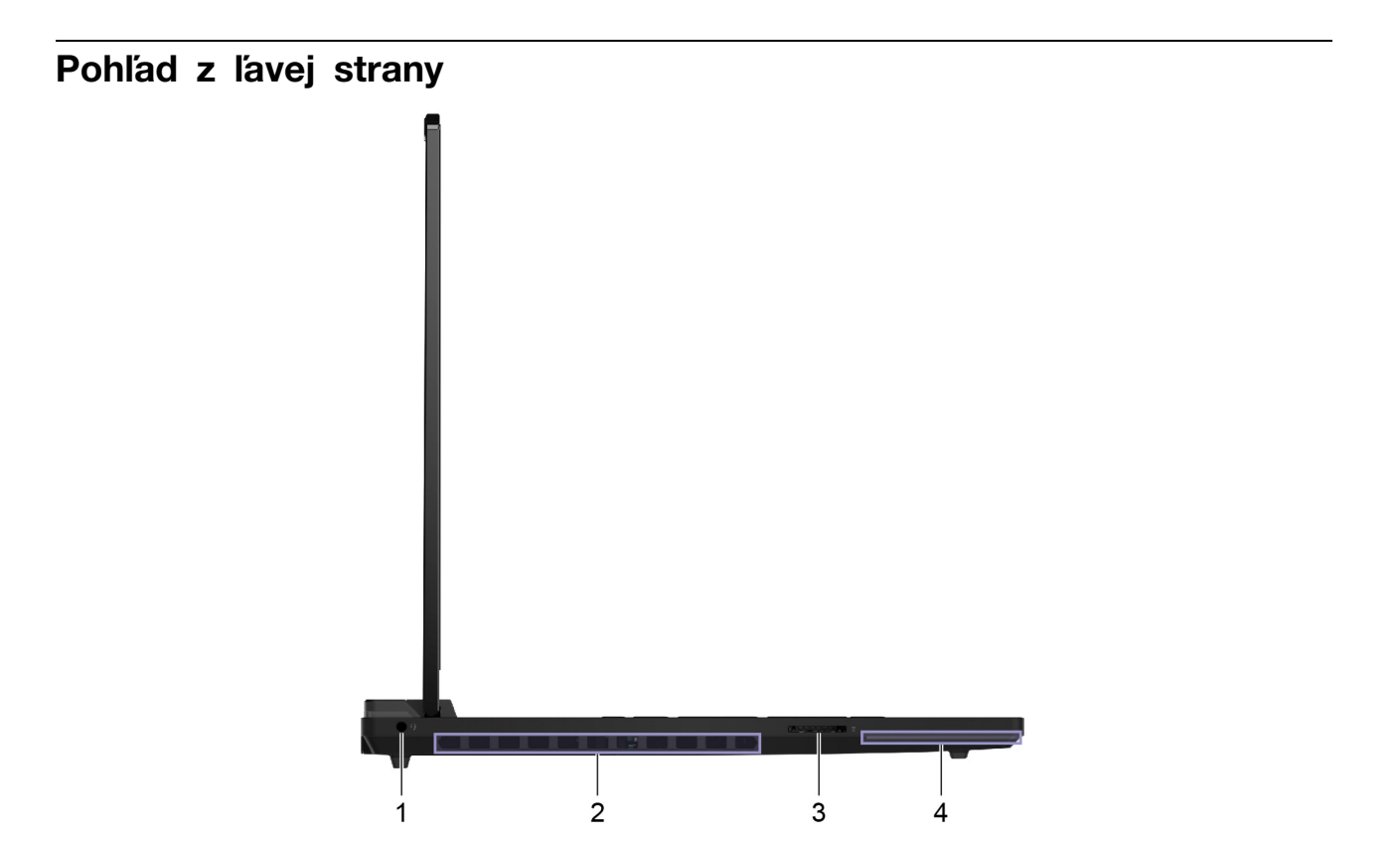

Obrázok 3. Legion 9 16IRX8—pohľad z ľavej strany

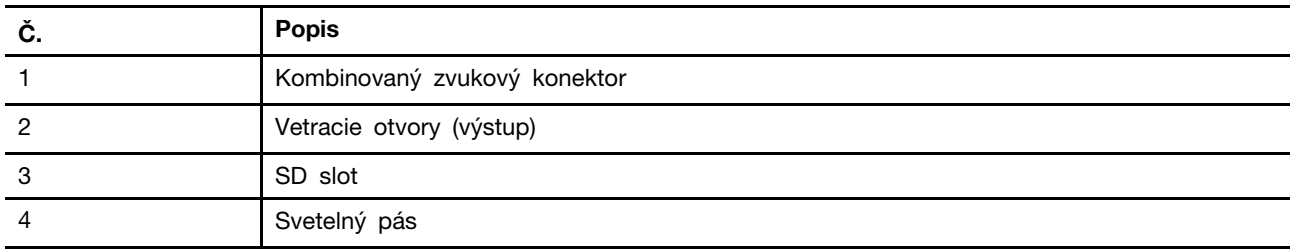

## <span id="page-12-1"></span>**Kombinovaný zvukový konektor**

Kombinovaný audio konektor sa používa na pripojenie jednozástrčkových slúchadiel, slúchadiel alebo externých reproduktorov.

## <span id="page-12-2"></span>**Vetracie otvory (výstup)**

Vzduchové otvory umožňujú výstup horúceho vzduchu z počítača.

#### **Dôležité upozornenie:**

Neblokujte vetracie otvory. V opačnom prípade sa počítač môže prehriať, čo spôsobí zhoršenie výkonu, nereagovanie alebo dokonca vypnutie počítača.

## <span id="page-12-3"></span>**SD slot**

SD slot slúži na vloženie pamäťovej karty SD, SDHC alebo SDXC na prenos údajov medzi pamäťovou kartou a počítačom.

#### <span id="page-13-0"></span>**Pohľad z pravej strany**

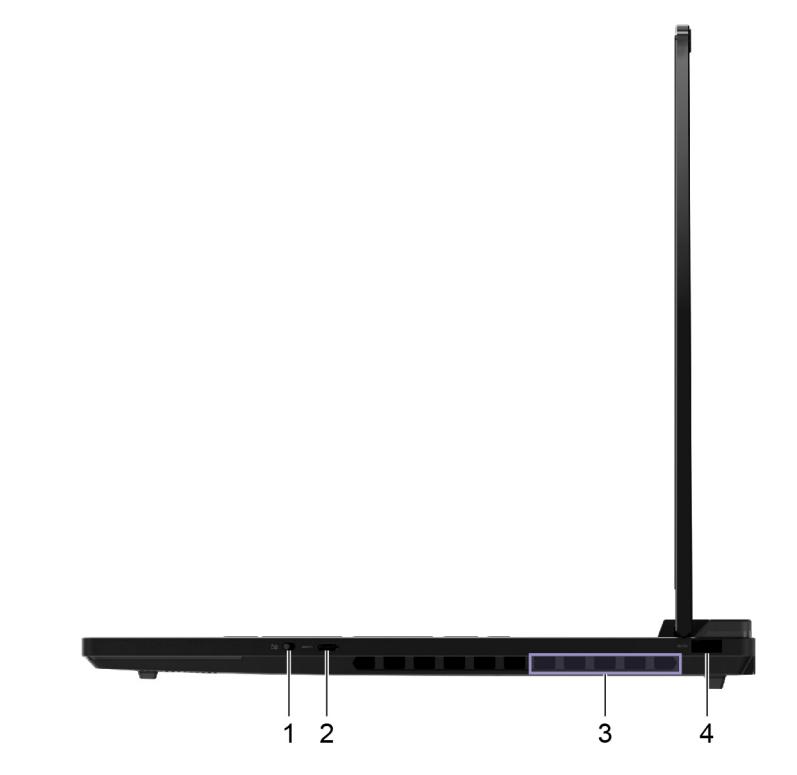

Obrázok 4. Legion 9 16IRX8—pohľad z pravej strany

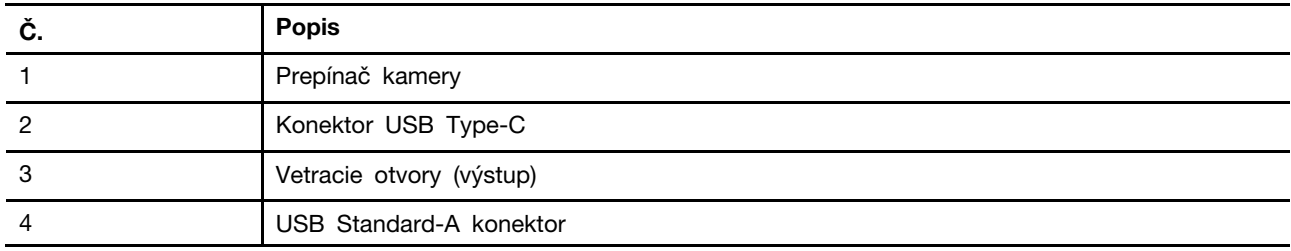

## <span id="page-13-1"></span>**Prepínač kamery**

Prepínač kamery zapína alebo vypína vstavanú kameru.

**Poznámka:** Tento prepínač je navrhnutý na ochranu súkromia. Ak kameru nepotrebujete používať, posuňte prepínač do polohy vypnuté, aby ste zabránili aplikáciám používať kameru.

## <span id="page-13-2"></span>**Konektor USB Type-C**®

Konektor USB Type-C sa používa na pripojenie rozbočovača USB alebo zariadenia USB na prenos dát alebo nabíjanie zariadenia.

**Poznámka:** Tento konektor nepodporuje DisplayPort™ Alt Mode a nemožno ho použiť na pripojenie externých zobrazovacích zariadení.

## <span id="page-13-3"></span>**Vetracie otvory (výstup)**

Vzduchové otvory umožňujú výstup horúceho vzduchu z počítača.

#### **Dôležité upozornenie:**

Neblokujte vetracie otvory. V opačnom prípade sa počítač môže prehriať, čo spôsobí zhoršenie výkonu, nereagovanie alebo dokonca vypnutie počítača.

## <span id="page-14-0"></span>**USB Standard-A konektor**

Konektor USB Standard-A sa používa na pripojenie rozbočovača USB alebo zariadenia USB na prenos dát alebo nabíjanie zariadenia.

#### <span id="page-15-0"></span>**Pohľad zozadu**

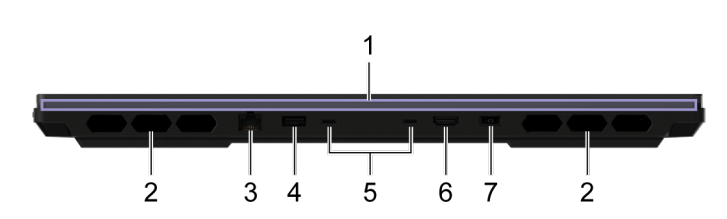

Obrázok 5. Legion 9 16IRX8—pohľad zozadu

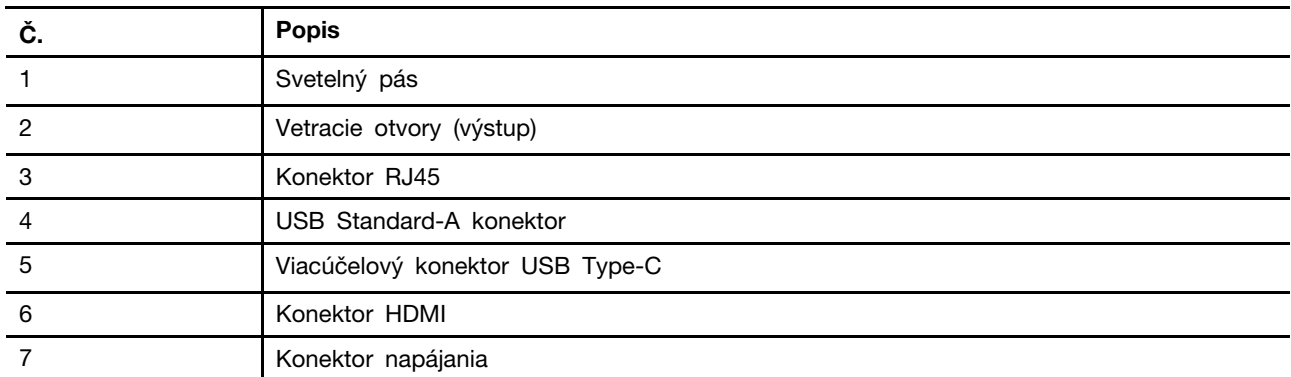

## <span id="page-15-1"></span>**Vetracie otvory (výstup)**

Vzduchové otvory umožňujú výstup horúceho vzduchu z počítača.

#### **Dôležité upozornenie:**

Neblokujte vetracie otvory. V opačnom prípade sa počítač môže prehriať, čo spôsobí zhoršenie výkonu, nereagovanie alebo dokonca vypnutie počítača.

## <span id="page-15-2"></span>**Konektor RJ45**

Konektor RJ45 sa používa na pripojenie káblového modemu alebo smerovača pre káblový prístup na internet.

#### <span id="page-15-3"></span>**USB Standard-A konektor**

Konektor USB Standard-A sa používa na pripojenie rozbočovača USB alebo zariadenia USB na prenos dát alebo nabíjanie zariadenia.

#### **Konektory Always-on**

Konektor USB označený ikonou batérie (=>) podporuje funkciu Always-on. Počítač môže napájať zariadenie USB pripojené k takémuto konektoru, keď je počítač vypnutý, v režime spánku alebo hibernácie.

Funkciu Always-on je možné zapnúť a vypnúť v:

- Pomôcka na nastavenie firmvéru počítača alebo
- Lenovo Vantage

## <span id="page-16-0"></span>**Viacúčelový konektor USB Type-C**®

Viacúčelový konektor USB Type-C sa používa na pripojenie:

- rozbočovača USB alebo zariadenia USB na prenos údajov alebo nabíjanie zariadenia
- zobrazovacieho zariadenia

**Poznámka:** Pri pripájaní zobrazovacích zariadení musíte použiť príslušné káble a adaptéry (ak sú potrebné) podľa možností pripojenia zobrazovacieho zariadenia.

Poznámka: Konektory USB Type-C s ikonou blesku (<sup>*f*</sup>) podporujú Thunderbolt™. K takémuto konektoru môžete pripojiť zariadenia podporujúce protokol Thunderbolt.

#### **Súvisiace témy**

"Na napájanie počítača použite zadné konektory USB Type-C" na stránke 20

#### <span id="page-16-1"></span>**Konektor HDMI**

Konektor HDMI sa používa na pripojenie externého zobrazovacieho zariadenia, ako je televízor, projektor alebo monitor.

#### <span id="page-16-2"></span>**Konektor napájania**

Použite tento konektor a dodaný napájací adaptér na pripojenie počítača k elektrickej zásuvke.

## <span id="page-17-0"></span>**Pohľad zospodu**

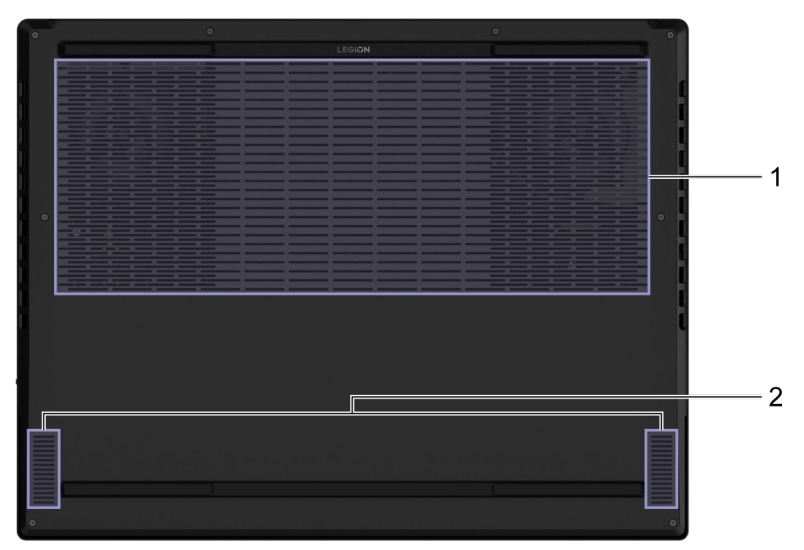

Obrázok 6. Legion 9 16IRX8—pohľad zospodu

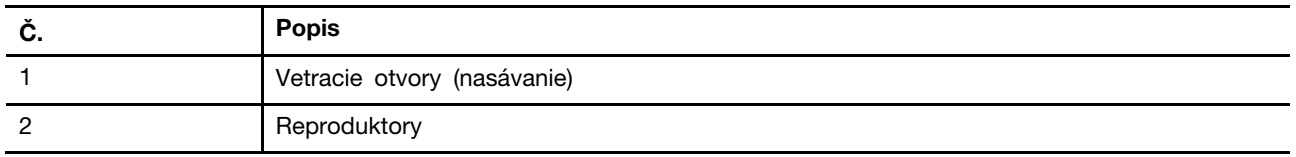

## <span id="page-17-1"></span>**Zabráňte trvalému kontaktu tela s konkrétnymi teplými časťami**

#### **VÝSTRAHA:**

**Keď je počítač v prevádzke, mal by byť umiestnený na tvrdom a rovnom povrchu tak, aby jeho spodná časť nebola v kontakte s nechránenou pokožkou používateľa. Za štandardných prevádzkových podmienok zostane teplota spodného povrchu v prijateľnom rozmedzí definovanom v norme** IEC 62368-1**, no takéto teploty môžu byť stále dosť vysoké na to, aby spôsobili nepohodlie alebo škodu používateľovi pri priamom kontakte dlhšom ako 10 sekundy. Preto sa používateľom odporúča vyhnúť sa dlhodobému priamemu kontaktu so spodnou časťou počítača.**

## <span id="page-17-2"></span>**Vetracie otvory (nasávanie)**

Vetracie otvory umožňujú nasávanie vzduchu do vnútra počítača, aby sa ochladili vnútorné komponenty.

**Dôležité upozornenie:** Keď je počítač v prevádzke, neumiestňujte ho na posteľ, pohovku, koberec alebo iný pružný povrch. V opačnom prípade budú zablokované vetracie otvory a počítač sa môže prehriať, čo spôsobí zhoršenie výkonu, nereagovanie alebo dokonca vypnutie počítača.

## <span id="page-17-3"></span>**Reproduktory**

Reproduktory sú vstavané zvukové výstupné zariadenia počítača.

## <span id="page-18-0"></span>**Špecifikácie**

#### **Rozmery**

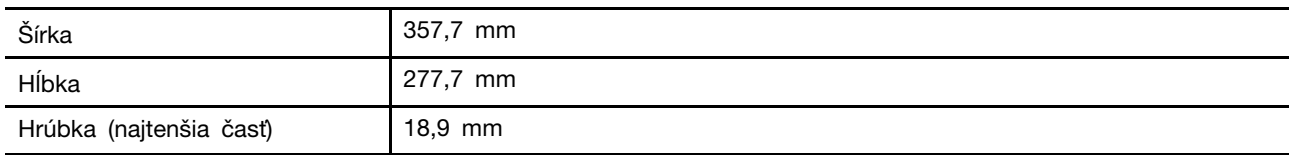

#### **Napájací adaptér**

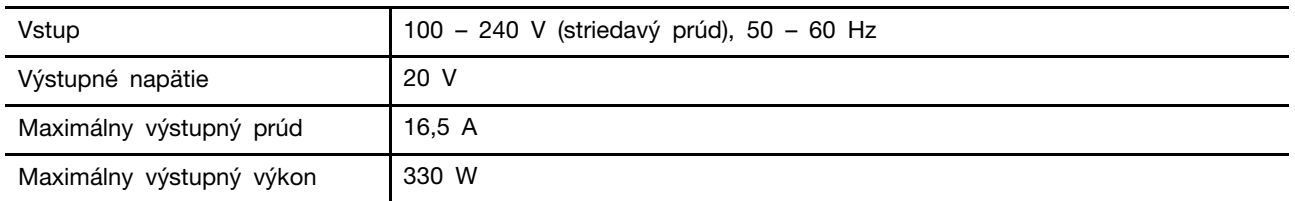

**Poznámky:** Vybrané modely sa dodávajú s dodatočným napájacím adaptérom USB Type-C.

| Vstup                                 | 100 - 240 V (striedavý prúd), 50 - 60 Hz                                  |
|---------------------------------------|---------------------------------------------------------------------------|
| Výstupné napätia a maximálne<br>prúdy | • 5 V, 3 A<br>$\bullet$ 9 V, 3 A<br>• 15 V, 3 A<br>20 V, 7 A<br>$\bullet$ |
| Maximálny výstupný výkon              | 140 W                                                                     |

Tabuľka 7. Napájací adaptér USB Type-C (140 W)

#### **Nabíjateľná batéria**

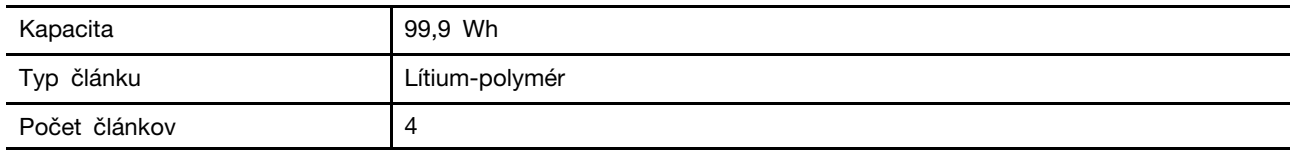

**Poznámka:** Kapacita batérie je typická alebo priemerná kapacita, ako sa namerala v konkrétnom testovacom prostredí. Kapacity namerané v iných prostrediach sa môžu líšiť, ale nie sú nižšie ako menovitá kapacita (pozrite štítok produktu).

#### **Pamäť**

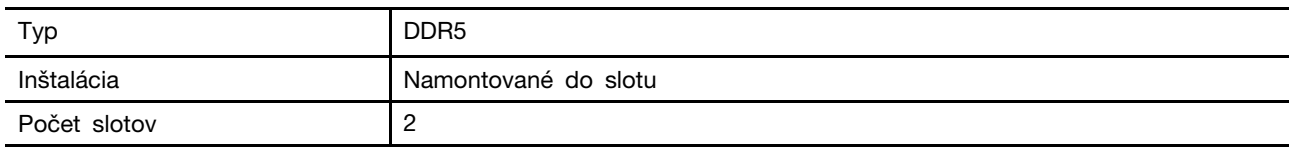

#### **Veľkokapacitné pamäťové zariadenie**

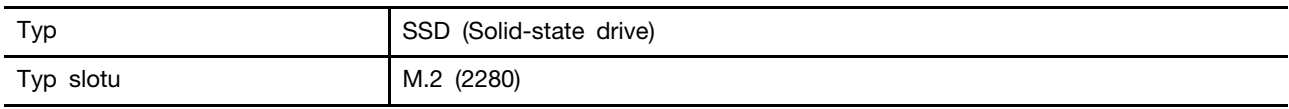

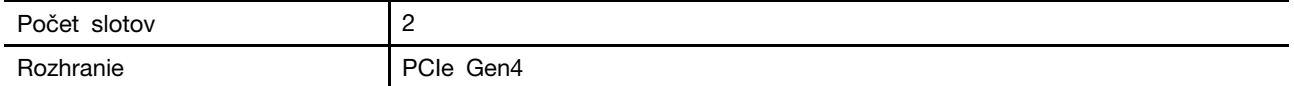

#### **Obrazovka**

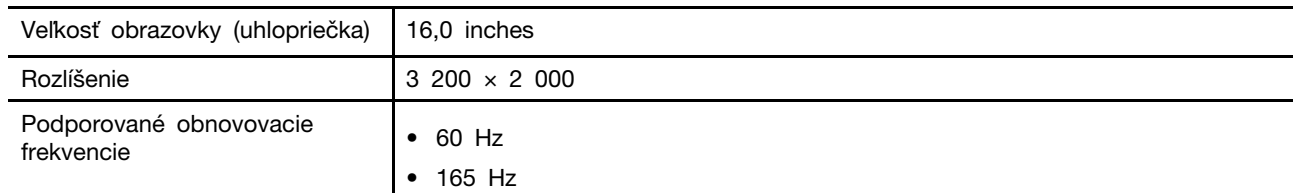

#### **Konektory a sloty**

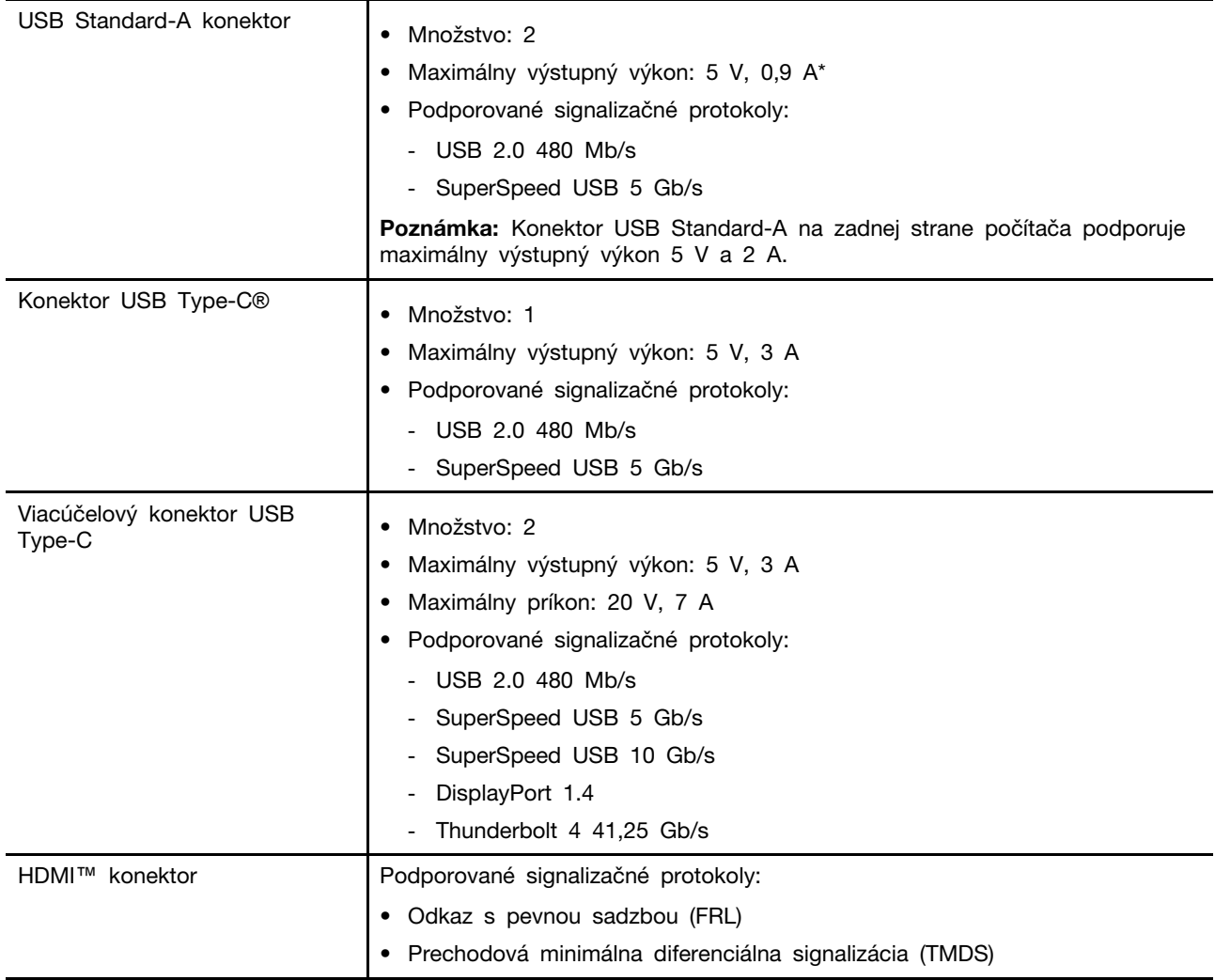

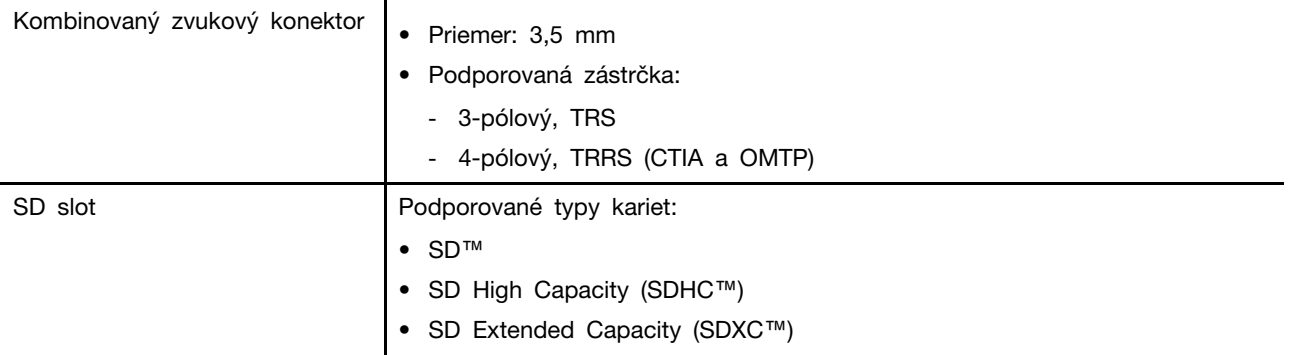

**Poznámka:** Rýchlosti prenosu údajov a hodnotenie výkonu závisia od pripojených zariadení a káblov, ak sa používajú. USB Type-C konektory, ktoré sú kompatibilné s DisplayPort 1.4 prostredníctvom DisplayPort Alternate Mode, poskytujú maximálne výstupné rozlíšenie 5 120 x 3 200 pri snímkovej frekvencii 60 Hz a farebnej hĺbke 24 bpp (bitov na pixel). Skutočné maximálne výstupné rozlíšenie závisí od pripojeného zobrazovacieho zariadenia a použitého kábla.

#### **Pripojenie do siete**

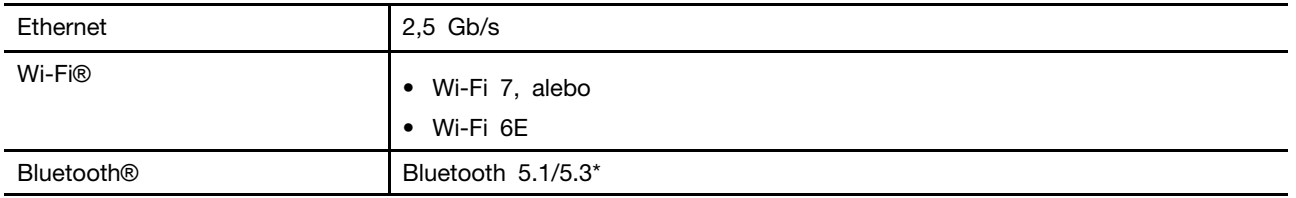

**Poznámka:** Podpora Bluetooth 5.3 môže v budúcnosti vyžadovať aktualizáciu operačného systému.

## <span id="page-20-0"></span>**Vyhlásenie o prenosovej rýchlosti rozhrania USB**

V závislosti od mnohých faktorov, ako sú napríklad možnosti hostiteľského a periférnych zariadení, atribúty súborov a iné faktory týkajúce sa konfigurácie systému a prevádzkového prostredia, sa bude pri použití rôznych konektorov USB tohto zariadenia skutočná prenosová rýchlosť líšiť a bude nižšia ako prenosová rýchlosť uvedená nižšie pre príslušné zariadenia.

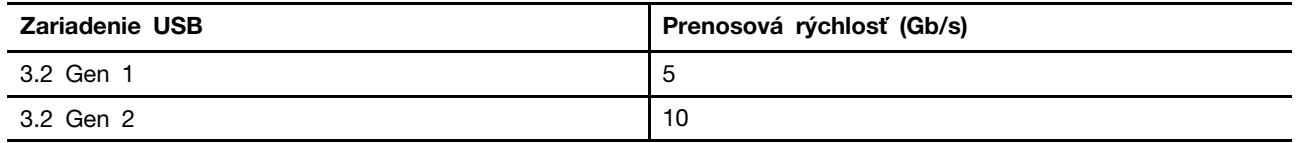

#### <span id="page-20-1"></span>**Prevádzkové prostredie**

**Maximálna nadmorská výška (bez hermetizácie)**

3 048 m

#### **Teplota**

- V nadmorskej výške do 2 438 m
	- V prevádzke: 5 °C až 35 °C
	- Skladovanie: 5 °C až 43 °C
- V nadmorskej výške nad 2 438 m
	- Maximálna teplota v prevádzke pri normálnom tlaku: 31,3 °C

**Poznámka:** Pri nabíjaní batérie musí byť prevádzková teplota minimálne 10 °C.

#### **Relatívna vlhkosť**

- V prevádzke: 8 % až 95 % pri teplote mokrého teplomeru 23 °C
- Skladovanie: 5 % až 95 % pri teplote mokrého teplomeru 27 °C

## <span id="page-22-1"></span><span id="page-22-0"></span>**Kapitola 2. Preskúmajte váš počítač**

#### **Klávesové skratky**

Pozrite sa na horný rad klávesnice svojho počítača Lenovo a nájdete tam klávesy s vytlačenými ikonami. Tieto klávesy sa nazývajú klávesové skratky a poskytujú skratky k funkciám, ktoré budete často používať. Funkcia, ktorú zabezpečuje každá klávesová skratka, je označená ikonou vytlačenou na klávese.

Klávesové skratky zdieľajú klávesy s funkčnými klávesmi (F1 – F12) a inými klávesmi. V závislosti od nastavenia FnLock používate funkcie klávesových skratiek priamym stlačením klávesu alebo v kombinácii s klávesom Fn.

**Poznámka:** Prepínač FnLock sa nevzťahuje na klávesové skratky, ktoré sa nenachádzajú v prvom riadku klávesnice. Ak chcete používať tieto klávesové skratky, počas stlačenia klávesu vždy podržte stlačené tlačidlo Fn.

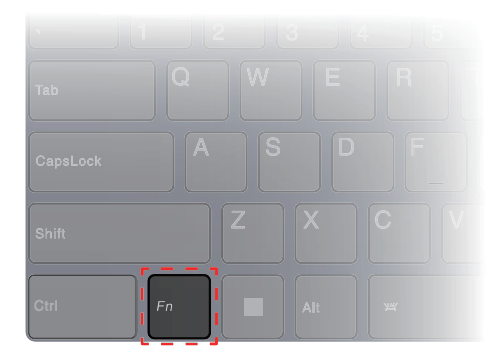

<span id="page-22-2"></span>Obrázok 7. Umiestnenie klávesu Fn

## **Prepínač FnLock**

FnLock je elektronický prepínač, ktorý ovplyvňuje spôsob používania funkcií klávesových skratiek. Ak ho chcete zapnúť a vypnúť, stlačte Fn + Esc.

**Poznámka:** Kláves Esc je v ľavom hornom rohu klávesnice. Má LED diódu, ktorá indikuje stav prepínača FnLock.

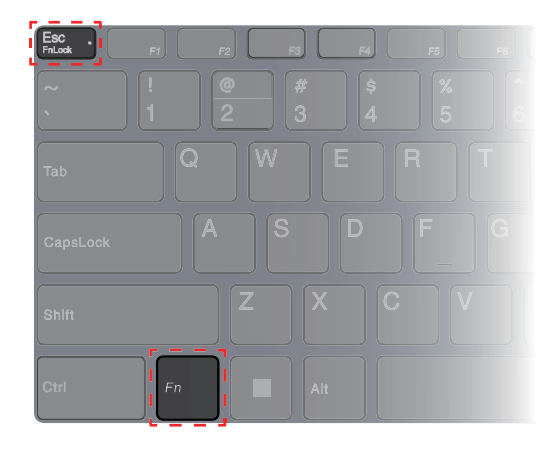

Obrázok 8. Umiestnenie klávesov FnLock a Fn

Klávesnica Lenovo zvyčajne obsahuje klávesové skratky v hornom riadku. Tieto klávesové skratky zdieľajú klávesy s funkčnými klávesmi (F1 – F12) a inými klávesmi. Pri týchto tlačidlách s dvoma funkciami sú ikony alebo znaky označujúce primárne funkcie vytlačené nad ikonami a znakmi označujúcimi sekundárne funkcie.

- A: ikona alebo znak, ktorý označuje primárnu funkciu
- B: ikona alebo znak, ktorý označuje sekundárnu funkciu

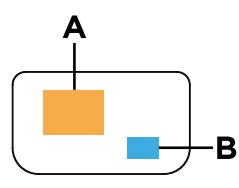

Obrázok 9. Rozloženie dvojfunkčného klávesu

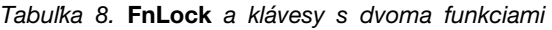

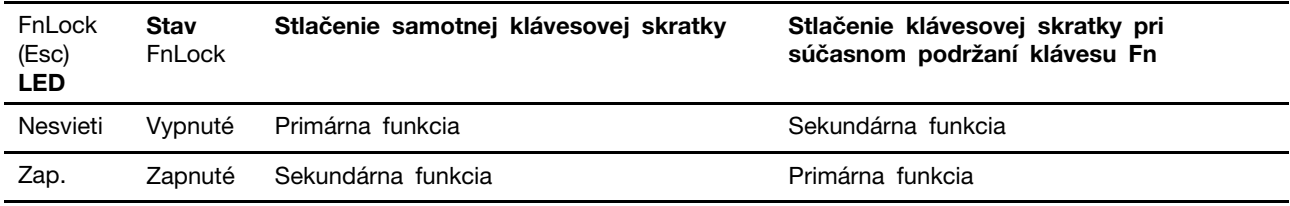

#### <span id="page-23-0"></span>**Klávesové skratky Fn**

Niektoré klávesy s písmenami na klávesnici možno použiť v kombinácii s klávesom Fn na aktiváciu často používaných nastavení. Ak chcete použiť klávesové skratky Fn, podržte kláves fn a stlačte jeden z nasledujúcich klávesov.

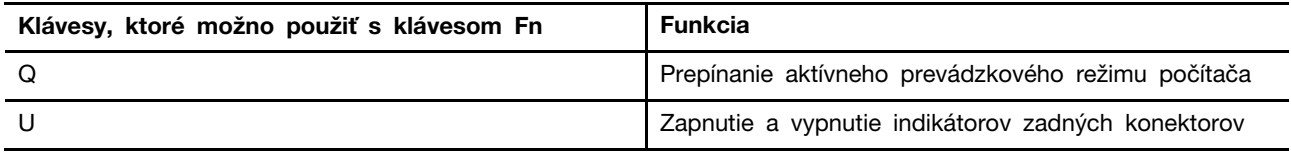

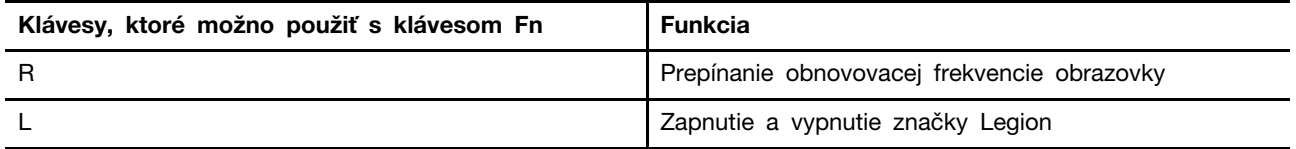

Staršia klávesnica zvyčajne obsahuje klávesy, ktoré poskytujú funkcie Break, Pause, ScrLk a Insert na špeciálne účely. Tieto funkcie sa v súčasnosti používajú veľmi zriedka. Tieto funkcie však vaša klávesnica podporuje ako klávesové skratky Fn.

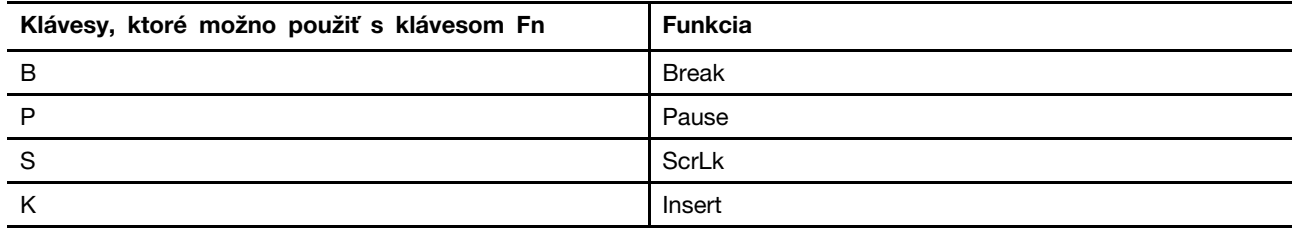

#### <span id="page-24-0"></span>**Prevádzkové režimy systému**

Spoločnosť Lenovo prednastavila niekoľko režimov, v ktorých môže váš počítač fungovať. Maximálny dosiahnuteľný výkon, spotreba energie a limit otáčok ventilátora chladiča sa v jednotlivých prevádzkových režimoch líšia. Ak chcete prepnúť prevádzkové režimy, zvážte nasledujúce podmienky.

- Prostredie, v ktorom pracujete s počítačom, a
- úlohy na ňom spustené.

Prevádzkový režim prepnete v predinštalovanej aplikácii Lenovo Vantage alebo Lenovo Legion Zone. Ako skratku môžete použiť aj kombináciu klávesov Fn + Q. V nasledujúcej tabuľke sú uvedené dostupné prevádzkové režimy počítača a odporúčané podmienky pre jednotlivé režimy.

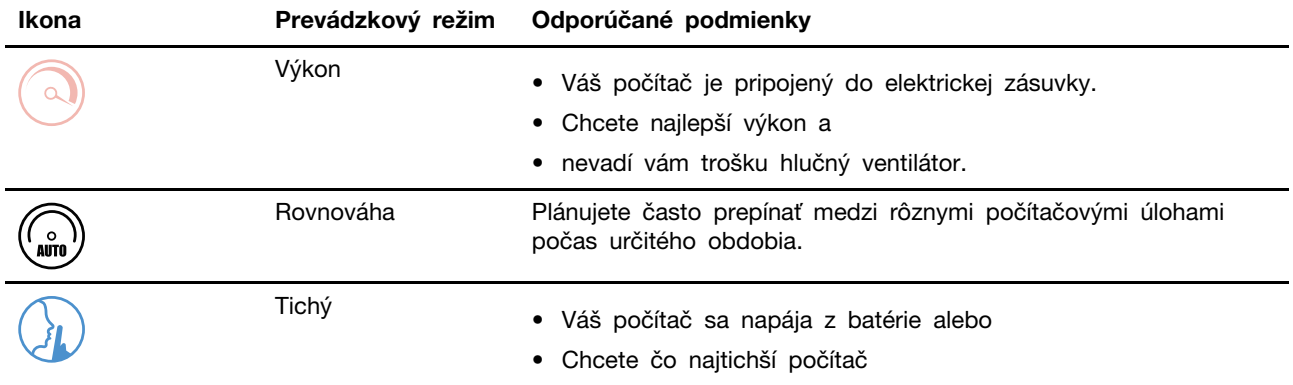

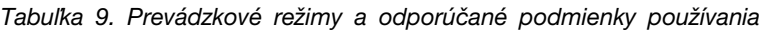

**Poznámka:** Ak počítač pracuje na batériu alebo je pripojený k sieti pomocou sieťového adaptéra s nedostatočnou kapacitou, nemusí sa vám podariť prepnúť ho do režimu výkonu. V režime rovnováhy počítač dynamicky prepína medzi režimom výkonu a tichým režimom na základe úloh, ktoré sú v počítači spustené.

#### **Súvisiace témy**

"Prečo nemôžem prepnúť počítač do režimu výkonu" na stránke 29

## <span id="page-25-0"></span>**Vyberte alebo prepnite plány napájania**

Plán napájania je súbor nastavení úspory energie, ktoré poskytuje operačný systém. Pomocou plánu napájania môžete nastaviť časové limity nečinnosti rôznych hardvérových komponentov na prechod do stavu nízkej spotreby.

Lenovo preddefinovalo plán napájania pre každý prevádzkový režim. Prepnutím aktívneho prevádzkového režimu počítača prepnete aj aktívny plán napájania. V nasledujúcej tabuľke sú pre každý plán napájania uvedené predvolené nastavenia časového limitu na vypnutie obrazovky a prepnutie počítača do režimu spánku.

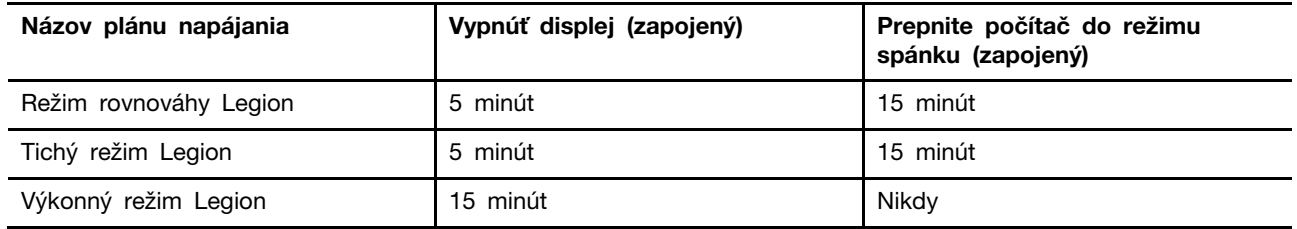

**Poznámka:** Uvedené nastavenia sú aktívne, keď je počítač pripojený do elektrickej zásuvky. Ak váš počítač obsahuje zabudovanú batériu, je nastavený aj iný súbor časových limitov, ktorý sa prejaví až vtedy, keď je počítač napájaný z batérie. Ak chcete počítač prebudiť z režimu spánku, stlačte tlačidlo napájania alebo ľubovoľný kláves na klávesnici.

## <span id="page-25-1"></span>**Na napájanie počítača použite zadné konektory USB Type-C**

Okrem štandardného napájacieho adaptéra boli niektoré modely dodávané s napájacím adaptérom USB Type-C. Ak si vezmete počítač so sebou na cestu alebo na mobilnú prácu s počítačom, môžete mať so sebou napájací adaptér USB Type-C a použiť ho spolu s niektorým zo zadných konektorov USB Type-C na napájanie počítača.

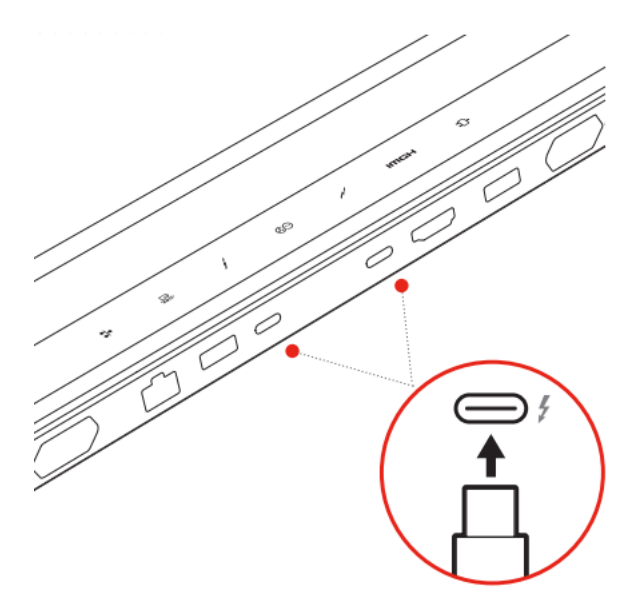

Obrázok 10. Na napájanie počítača je možné použiť ktorýkoľvek zo zadných konektorov USB Type-C

**Poznámka:** Zadný USB Type-C konektor nie je navrhnutý ako primárny napájací vstupný konektor. Keď je počítač v prevádzke, napájanie dodávané napájacím adaptérom USB Type-C nabíjačkou môže byť nedostatočné. V dôsledku toho počítač nemusí fungovať na plnú kapacitu a nabíjanie batérie sa môže zastaviť alebo je veľmi pomalé. Vždy, keď je to možné, používajte štandardný napájací adaptér.

Ak sa váš model počítača nedodáva s dodávaným napájacím adaptérom USB Type-C, môžete si zakúpiť napájací adaptér USB Type-C značky Lenovo s maximálnym výstupným výkonom 140 W (20 V, 7 A). Napájacie adaptéry s maximálnym výstupným výkonom nižším ako 140 W (20 V, 7 A) by sa mali používať iba na nabíjanie počítača, keď je počítač vypnutý alebo v režime spánku. Napájacie adaptéry Lenovo USB Type-C s nasledujúcim výstupným výkonom boli testované a zistilo sa, že fungujú s počítačom. Napájacie adaptéry iných značiek s rovnakými parametrami by tiež mali fungovať, ale neboli dôkladne otestované.

- 95 W (20 V, 4,75 A)
- 100 W (20 V, 5 A)
- 135 W (20 V, 6,75 A)

#### **VÝSTRAHA:**

**Pri kúpe nabíjačiek USB Type-C tretích strán na použitie s počítačom vyberte výrobok, ktorý je schválený alebo certifikovaný z hľadiska bezpečnosti. Nevhodná nabíjačka môže poškodiť váš počítač alebo spôsobiť elektrické riziko. V mnohých krajinách a regiónoch výrobcovia alebo dovozcovia elektrických nabíjačiek predkladajú svoje výrobky certifikačnému orgánu alebo schváleným a uznávaným testovacím laboratóriám. Takýto výrobok zvyčajne nesie značku o testovaní na súlad s príslušnými normami pre kvalitu a bezpečnosť. V niektorých krajinách a oblastiach je tento certifikačný proces dokonca povinný. Ak žijete v Číne, vyberte si nabíjačku so značkou "CCC"; pre používateľov v mnohých európskych krajinách zvoľte takú, ktorá má označenie "CE"; pre používateľov v USA a Kanade vyberte nabíjačku uvedenú v zozname, ktorá je označená niektorým z národne uznávaných skúšobných laboratórií. (napríklad značka "UL Listed"). Pre používateľov žijúcich v iných krajinách a oblastiach sa poraďte s kvalifikovaným elektrotechnikom, ako vybrať bezpečnú elektrickú nabíjačku.**

#### <span id="page-26-0"></span>**Ponuka tlačidla Novo**

Pred spustením operačného systému môžete zobraziť ponuku tlačidla Novo. Prostredníctvom tejto ponuky môžete

- Spustenie programu BIOS/UEFI Setup Utility
- Otvoriť ponuku výberu zavádzacieho zariadenia
- Otvoriť obrazovku možností spustenia systému Windows

**Poznámka:** Na obrazovke možností spustenia systému Windows potom môžete

Spustiť počítač pomocou jednotky obnovenia

Vynulovanie nastavenia počítača

Otvoriť obrazovku rozšírených možností.

#### <span id="page-26-1"></span>**Otvorenie ponuky tlačidla Novo**

Krok 1. Počítač zapnite alebo reštartujte.

<span id="page-26-2"></span>Krok 2. Stláčajte opakovane kláves F9.

#### **Nabíjateľná batéria**

Váš počítač obsahuje vstavanú nabíjateľnú batériu, vďaka ktorej je mobilná práca s počítačom realitou. Keď je počítač pripojený do elektrickej zásuvky, prebieha nabíjanie batérie. Ak používate počítač, keď nemáte prístup k elektrickej zásuvke, batéria sa vybíja, aby dodávala elektrickú energiu, ktorú počítačový systém potrebuje na prevádzku.

Batériu môžete nabíjať, kedykoľvek chcete. Batérie počítačov Lenovo podporujú viacero režimov nabíjania, ktoré sú vhodné pre rôzne návyky pri používaní energie. Režim aktívneho nabíjania batérie môžete prepnúť v aplikácii Lenovo Vantage, Lenovo PC Manager alebo Lenovo Smart Engine.

Nabíjanie batérie ovplyvňuje aj teplota batérie. Odporúčaný teplotný rozsah na nabíjanie batérie je v intervale od 10°C do 35 °C.

#### **Poznámka:**

V aplikácii Lenovo Vantage môžete skontrolovať teplotu batérie.

Ak chcete maximalizovať životnosť batérie, po plnom nabití ju musíte najskôr vybiť pod úroveň 94 % alebo nižšie a až potom znova nabiť.

#### <span id="page-27-0"></span>**Normálny režim**

Normálny režim predstavuje základný režim nabíjania. V normálnom režime trvá nabíjanie batérie z úrovne 0 % na 100 % obvykle 2 až 4 hodiny.

#### <span id="page-27-1"></span>**Režim rýchlonabíjania**

Ak chcete batériu nabíjať rýchlejšie než v normálnom režime, prepnite nabíjanie batérie na režim rýchlonabíjania. V nasledujúcej tabuľke je uvedený odhadovaný čas potrebný na nabitie batérie pri režime rýchlonabíjania na 70 %, resp. 100 %.

| Režim           | Čas potrebný na nabitie z úrovne 0 %<br>na 70 $%$ | Čas potrebný na nabitie z úrovne 0 %<br>na 100 % |
|-----------------|---------------------------------------------------|--------------------------------------------------|
| Rýchlonabíjanie | Menej než 0,5 hodina                              | Menej než 1,5 hodiny                             |

Tabuľka 10. Odhadovaný čas nabíjania batérie pri režime rýchlonabíjania

**Poznámka:** Pri odhadovanom čase nabíjania sa predpokladá, že batéria sa nabíja, keď je počítač v režime spánku, dlhodobého spánku alebo vo vypnutom stave.

## <span id="page-27-2"></span>**Úsporný režim**

Ak máte počítač stále pripojený do elektrickej zásuvky, môžete zvážiť prepnúť nabíjanie batérie do úsporného režimu. V úspornom režime sa batéria úplne nenabije. Namiesto toho sa nabitie batérie bude udržiavať v rozmedzí 75 % – 80 %. Je to prospešné pre dlhodobé zdravie batérie.

**Poznámka:** Ak chcete, aby bola batéria pred uvedením počítača do prevádzky úplne nabitá, vypnite úsporný režim prepnutím nabíjania batérie do normálneho režimu alebo režimu rýchlonabíjania.

#### <span id="page-27-3"></span>**Optimalizácia nočného nabíjania**

Niektorí ľudia používajú počítač podľa pravidelného vzorca. Pracovný deň ukončia s počítačom na nízkej úrovni nabitia batérie. V noci zapájajú svoje počítače a na druhý deň ráno chcú mať batériu plne nabitú, aby mohli počítač odpojiť a uviesť ho do prevádzky. Tieto činnosti sa vykonávajú každý deň približne v rovnakom čase. Ak vám to znie povedome, zvážte zapnutie optimalizácie nočného nabíjania batérie.

Optimalizácia nočného nabíjania ovplyvňuje nabíjanie batérie počas nočných hodín, teda v čase, kedy zvyčajne spíte. Keď je táto funkcia zapnutá, počítač pravidelne prispôsobuje svoje správanie pri nabíjaní na základe pozorovania toho, kedy počítač večer pripojíte a kedy ho ráno odpojíte. Počas noci sa batéria nabije na určitý rozsah, v ktorom sa udržiava dlhší čas, a potom sa ďalej nabíja na 100 %. Optimalizácia nočného nabíjania zabezpečuje bezpečné nabíjanie počas noci a je prospešná pre dlhodobý stav batérie.

**Poznámka:** Ak pri zapnutej optimalizácii nočného nabíjania jeden deň porušíte svoju rutinu a ráno odpojíte počítač oveľa skôr ako zvyčajne, môže sa stať, že batéria nebude úplne nabitá.

Ak batéria vášho počítača podporuje optimalizáciu nočného nabíjania, môžete ju zapnúť v aplikácii Lenovo Vantage, Lenovo PC Manager alebo Lenovo Smart Engine.

#### <span id="page-28-0"></span>**Obnovenie plnej kapacity batérie**

Ak je váš počítač stále pripojený k elektrickej zásuvke a batéria sa zriedka vybíja, batéria nemusí byť nabitá na plnú kapacitu, aj keď merač batérie hlási 100 % nabitie. Plný nabíjací potenciál batérie môžete obnoviť jednoduchým vybitím a opätovným nabitím batérie.

Krok 1. Odpojte počítač a používajte ho, kým nabitie batérie neklesne pod 20 %.

Krok 2. Zapojte počítač a nabite batériu na 100 %.

## <span id="page-30-0"></span>**Kapitola 3. Pomôcka na nastavenie firmvéru**

Firmvér počítača je softvér, ktorý je uložený v čipe Flash ROM počítača. Firmvér zohráva kľúčovú úlohu pri prevádzke počítača. Po zapnutí počítača firmvér skontroluje a spustí hardvérové zariadenia počítača. Pred vykonaním kódu na spustenie operačného systému tiež skontroluje kompletnosť a zabezpečenie zavádzacieho zariadenia.

Počítač Lenovo zvyčajne poskytuje pomôcku na nastavenie, pomocou ktorej môžete zmeniť niektoré nastavenia firmvéru. Pomocou rozšíreného spustenia systému Windows môžete reštartovať počítač a otvoriť pomôcku na nastavenie firmvéru. Prístup k pomôcke na nastavenie môžete získať aj z ponuky tlačidla Novo.

Mnohé nastavenia firmvéru sú k dispozícii aj v aplikáciách vyvinutých spoločnosťou Lenovo, ako sú Lenovo PC Manager a Lenovo Vantage. Pri bežnom používaní počítača by ste mali pomôcku na nastavenie firmvéru používať veľmi zriedkavo.

#### <span id="page-30-1"></span>**Otvorenie pomôcky na nastavenie firmvéru počítača pomocou rozšíreného spustenia systému Windows**

V operačnom systéme Windows môžete pomocou rozšíreného spustenia reštartovať počítač a otvoriť pomôcku na nastavenie firmvéru.

- Krok 1. Vyberte položku **Nastavenia** ➙ **Systém** ➙ **Obnova**.
- Krok 2. V časti **Rozšírené spustenie** vyberte položku **Okamžitý reštart**. Počítač sa reštartuje.
- Krok 3. Vyberte **Troubleshoot** na strane **Choose an option**.
- Krok 4. Vyberte **Advanced options** na strane **Troubleshoot**.
- Krok 5. Vyberte **UEFI firmware settings** na strane **Advanced options**.
- Krok 6. Kliknite **Restart**.

Váš počítač sa reštartuje a otvorí sa úvodná obrazovka firmvéru. Výberom položky **Ďalšie nastavenia**  otvoríte pomôcku nastavenia firmvéru.

#### <span id="page-30-2"></span>**Nastavenie hesiel v programe UEFI/BIOS Setup Utility**

Táto časť opisuje typy hesiel, ktoré môžete nastaviť v programe Setup Utility na nastavenie systému UEFI (Unified Extensible Firmware Interface) alebo BIOS (Basic Input/Output System).

## <span id="page-30-3"></span>**Typy hesiel**

V programe UEFI/BIOS Setup Utility môžete nastaviť rôzne typy hesiel.

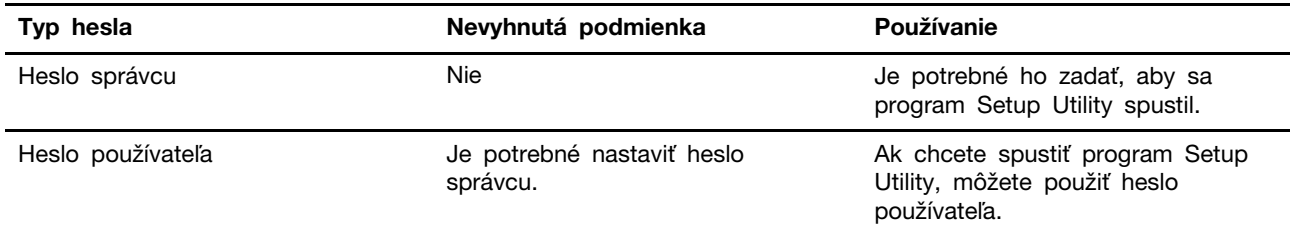

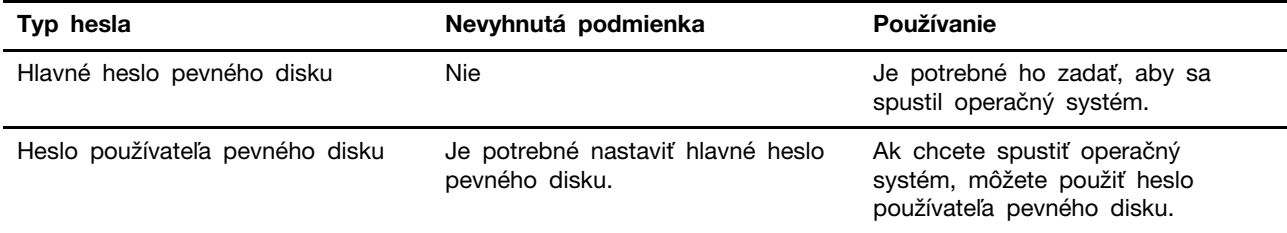

#### **Poznámky:**

- Všetky heslá nastavené v programe Setup Utility môžu obsahovať iba abecedné a číselné znaky.
- Ak spustíte program Setup Utility pomocou hesla používateľa, môžete zmeniť len niektoré nastavenia.

#### <span id="page-31-0"></span>**Nastavenie hesla správcu**

Môžete nastaviť heslo správcu, ak chcete zabrániť neoprávnenému prístupu k programu UEFI/BIOS Setup Utility.

**Upozornenie:** Ak zabudnete heslo správcu, personál autorizovaného servisu spoločnosti Lenovo ho nedokáže obnoviť. Počítač musíte odovzdať personálu autorizovaného servisu spoločnosti Lenovo a požiadať o výmenu systémovej dosky. Budete musieť predložiť doklad o kúpe a zaplatiť za prácu a dielce.

- Krok 1. Spustite program UEFI/BIOS Setup Utility.
- Krok 2. Vyberte položky **Security** ➙ **Set Administrator Password** a stlačte kláves Enter.
- Krok 3. Zadajte reťazec hesla, ktorý obsahuje iba písmená a čísla, potom stlačte kláves Enter.
- Krok 4. Zadajte heslo znova a stlačte kláves Enter.
- Krok 5. Vyberte možnosť **Exit** ➙ **Exit Saving Changes**.

Pri ďalšom spustení počítača musíte zadať heslo správcu, ak chcete spustiť program Setup Utility. Ak je povolená položka **Power on Password**, musíte pri spustení počítača zadať heslo správcu alebo heslo používateľa.

#### <span id="page-31-1"></span>**Zmena alebo odstránenie hesla správcu**

Heslo správcu môže zmeniť alebo odstrániť iba správca.

- Krok 1. Spustite program UEFI/BIOS Setup Utility pomocou hesla správcu.
- Krok 2. Vyberte položky **Security** ➙ **Set Administrator Password** a stlačte kláves Enter.
- Krok 3. Zadajte aktuálne heslo.
- Krok 4. Zadajte nové heslo do textového poľa **Enter New Password**.
- Krok 5. Znovu zadajte nové heslo do textového poľa **Confirm New Password**.

**Poznámka:** Ak chcete heslo odstrániť, stlačte kláves Enter v oboch textových poliach bez zadania akéhokoľvek znaku.

Krok 6. Vyberte možnosť **Exit** ➙ **Exit Saving Changes**.

Ak sa odstráni heslo správcu, odstráni sa aj heslo používateľa.

#### <span id="page-32-0"></span>**Nastavenie hesla používateľa**

Pred nastavením hesla používateľa musí byť nastavené heslo správcu.

Môže byť potrebné, aby heslo používateľa pre ostatných používateľov nastavil správca programu Setup Utility.

- Krok 1. Spustite program UEFI/BIOS Setup Utility pomocou hesla správcu.
- Krok 2. Vyberte položky **Security** ➙ **Set User Password** a stlačte kláves Enter.
- Krok 3. Zadajte reťazec hesla, ktorý obsahuje iba písmená a čísla, potom stlačte kláves Enter. Heslo používateľa musí byť iné ako heslo správcu.
- Krok 4. Zadajte heslo znova a stlačte kláves Enter.
- Krok 5. Vyberte možnosť **Exit** ➙ **Exit Saving Changes**.

#### <span id="page-32-1"></span>**Zapnutie hesla pri zapnutí**

Ak bolo nastavené heslo správcu, môžete na zaistenie väčšej bezpečnosti povoliť heslo pri zapnutí.

- Krok 1. Spustite program UEFI/BIOS Setup Utility.
- Krok 2. Vyberte položky **Security** ➙ **Power on Password** a stlačte kláves Enter.

**Poznámka:** Je potrebné vopred nastaviť heslo správcu.

- Krok 3. Zmeňte nastavenie na možnosť **Enabled**.
- Krok 4. Vyberte možnosť **Exit** ➙ **Exit Saving Changes**.

Ak je zapnuté heslo pri zapnutí, pri každom zapnutí počítača sa na obrazovke zobrazí výzva. Ak chcete spustiť počítač, musíte zadať heslo správcu alebo používateľa.

#### <span id="page-32-2"></span>**Nastavenie hesla pre sekundárne úložné zariadenie**

Trvalé údaje sú uložené na sekundárnych úložných zariadeniach. Váš počítač môže obsahovať jednu alebo viacero jednotiek SSD alebo pevných diskov ako sekundárnych úložných zariadení. V pomocnom programe nastavenia môžete nastaviť heslá pre sekundárne úložné zariadenia, aby ste zabránili neoprávnenému prístupu k vašim údajom.

**Upozornenie:** Pri nastavovaní hesla pevného disku dávajte veľký pozor. Ak zabudnete heslo pevného disku, personál autorizovaného servisu Lenovo ho nebude môcť vynulovať ani obnoviť údaje z pevného disku. Počítač musíte odovzdať personálu autorizovaného servisu spoločnosti Lenovo a požiadať o výmenu jednotky pevného disku. Budete musieť predložiť doklad o kúpe a zaplatiť za prácu a dielce.

- Krok 1. Spustite program UEFI/BIOS Setup Utility.
- Krok 2. Vyberte položky **Security** ➙ **Set Hard Disk Password** a stlačte kláves Enter.

**Poznámka:** Ak váš model počítača obsahuje viac ako jedno sekundárne úložné zariadenie, môžete nastaviť samostatné heslo pre každé zariadenie. Ak spustíte program Setup Utility pomocou hesla používateľa, nemôžete nastaviť heslo pevného disku.

Krok 3. Podľa pokynov na obrazovke nastavte hlavné heslo aj heslá používateľov.

**Poznámka:** Hlavné heslo pevného disku aj heslá používateľov pevného disku je potrebné nastaviť súčasne.

Krok 4. Vyberte možnosť **Exit** ➙ **Exit Saving Changes**.

Ak je nastavené heslo pevného disku, musíte zadať správne heslo, ak chcete spustiť operačný systém.

#### <span id="page-33-0"></span>**Zmena alebo odstránenie hesla pevného disku**

- Krok 1. Spustite program UEFI/BIOS Setup Utility.
- Krok 2. Vyberte položku **Security**.
- Krok 3. Zmena alebo odstránenie hesla pevného disku.

Ak chcete zmeniť alebo odstrániť hlavné heslo, vyberte položku **Change Master Password**  a stlačte kláves Enter.

**Poznámka:** Ak odstránite hlavné heslo pevného disku, súčasne sa odstráni aj heslo používateľa pevného disku.

Ak chcete zmeniť heslo používateľa, vyberte položku **Change User Password** a stlačte kláves Enter.

**Poznámka:** Heslo používateľa pevného disku nemožno odstrániť samostatne.

Krok 4. Vyberte možnosť **Exit** ➙ **Exit Saving Changes**.

## <span id="page-34-1"></span><span id="page-34-0"></span>**Kapitola 4. Pomoc a podpora**

## **Často kladené otázky**

## <span id="page-34-2"></span>**Prečo sa môj počítač automaticky spustí, keď otvorím veko**

Váš počítač môže mať zapnutú funkciu Flip to Start. Mnohé notebooky Lenovo obsahujú snímač, ktorý dokáže rozpoznať uhol otvorenia veka. Keď otvoríte veko, snímač dokáže rozpoznať toto správanie. Ak je zapnutá funkcia Flip to Start, počítač zareaguje tak, že sa automaticky spustí.

Ak sa vám táto funkcia nepáči, môžete ju vypnúť. Funkciu Flip to Start možno zapnúť a vypnúť v aplikáciách:

- Lenovo Vantage, Lenovo PC Manager alebo Lenovo Smart Engine
- Firmware Setup Utility

#### <span id="page-34-3"></span>**Ktorý konektor by som mal použiť na pripojenie môjho počítača k externému zobrazovaciemu zariadeniu**

Váš počítač obsahuje tri konektory, ktoré môžete použiť na pripojenie externého zobrazovacieho zariadenia.

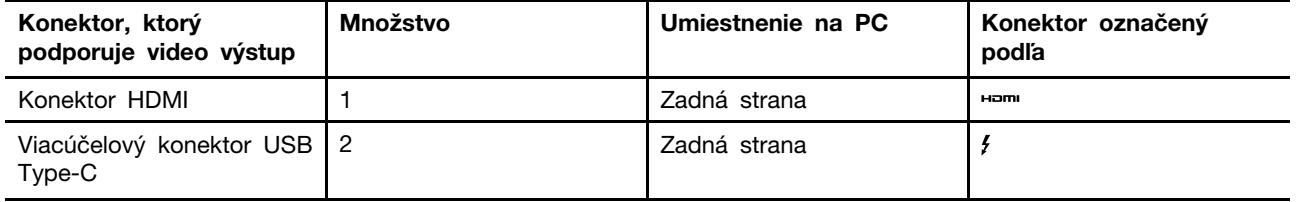

Ak chcete určiť, ktorý konektor použiť, musíte skontrolovať možnosti pripojenia externého zobrazovacieho zariadenia.

## <span id="page-34-4"></span>**Prečo nemôžem prepnúť počítač do režimu výkonu**

Váš počítač nemožno prepnúť do režimu výkonu, ak je napájaný z batérie. Zapojte počítač do elektrickej zásuvky a skúste to znova.

#### <span id="page-34-5"></span>**Ako môžem otvoriť pomôcku na nastavenie firmvéru počítača**

Na otvorenie pomôcky na nastavenie firmvéru počítača máte niekoľko možností.

- Zapnite alebo reštartujte počítač a stlačte kláves F2.
- Otvorte ponuku tlačidla Novo a vyberte položku **Nastavenie BIOS**.
- Na reštartovanie počítača použite rozšírené spustenie systému Windows.

#### **Súvisiace témy**

"Ponuka tlačidla Novo" na stránke 21

#### **Súvisiace úlohy**

"Otvorenie pomôcky na nastavenie firmvéru počítača pomocou rozšíreného spustenia systému Windows" na stránke 25

#### <span id="page-35-0"></span>**Ako môžem otvoriť ponuku tlačidla Novo, ak môj počítač nemá tlačidlo Novo**

Ak váš počítač neobsahuje tlačidlo Novo, môžete stlačením tlačidla prerušenia pri spúšťaní počítača otvoriť ponuku tlačidla Novo.

Krok 1. Zapnite alebo reštartujte počítač.

Krok 2. Keď sa na obrazovke objaví logo Lenovo alebo logo značky, okamžite stlačte kláves F9.

## <span id="page-35-1"></span>**Čo je prepravný režim batérie**

Keď je nabíjateľná batéria počítača nastavená do prepravného režimu, je odpojená a nenapája počítač.

Prepravný režim batérie je navrhnutý tak, aby zabránil prílišnému vybitiu batérie, pri ktorom sa výrazne znižuje jej kapacita. Prílišné vybitie nastane, keď je lítiová batéria dlhší čas na nízkej úrovni nabitia.

V reálnom svete môže dodanie počítača od výrobcu k predajcovi a od predajcu k vám trvať značný čas. Vo výrobe sa nabíjateľná batéria počítača nastaví do prepravného režimu, aby sa počas tohto procesu predišlo prílišnému vybitiu. Pred prvým zapnutím počítača zapojte počítač do elektrickej zásuvky a prepravný režim batérie sa okamžite vypne.

#### <span id="page-35-2"></span>**Svojpomocné zdroje**

Ak chcete získať ďalšie informácie o počítači a riešení problémov použite nasledujúce svojpomocné zdroje.

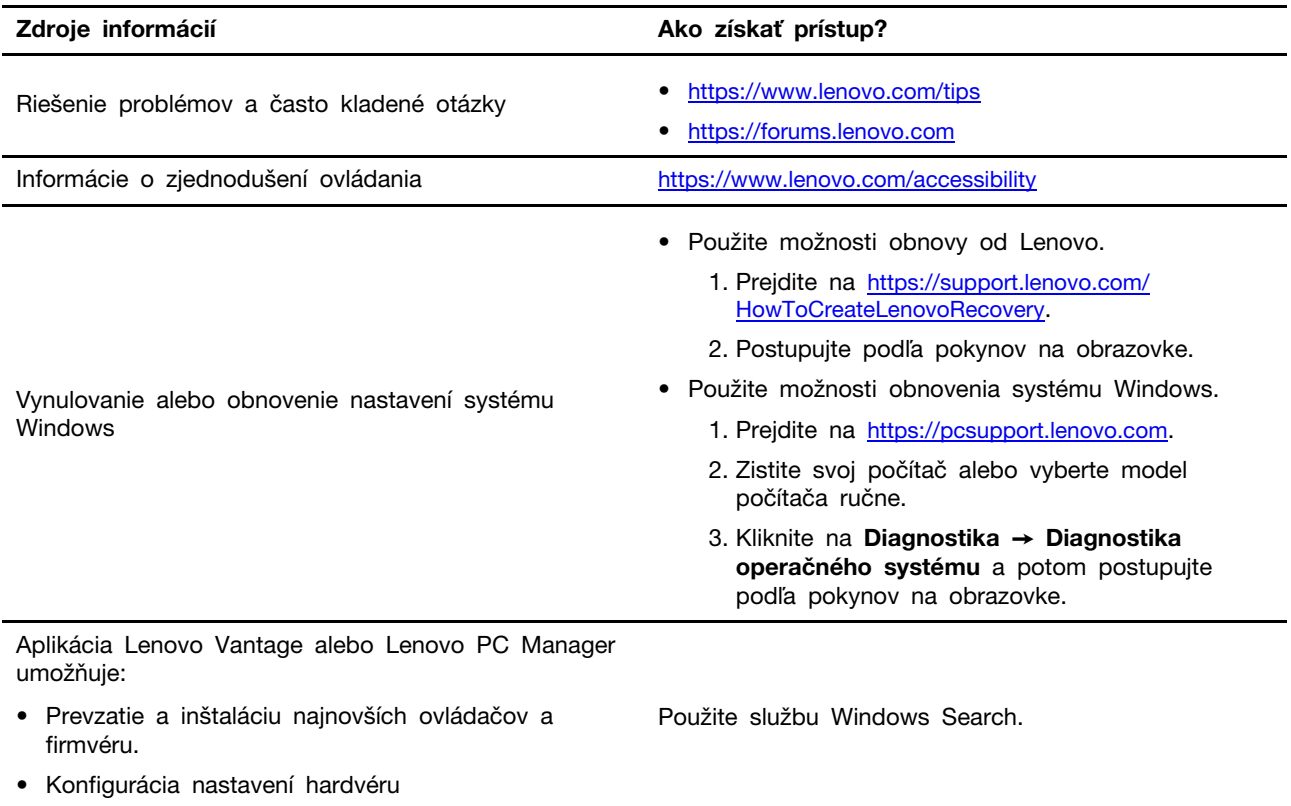

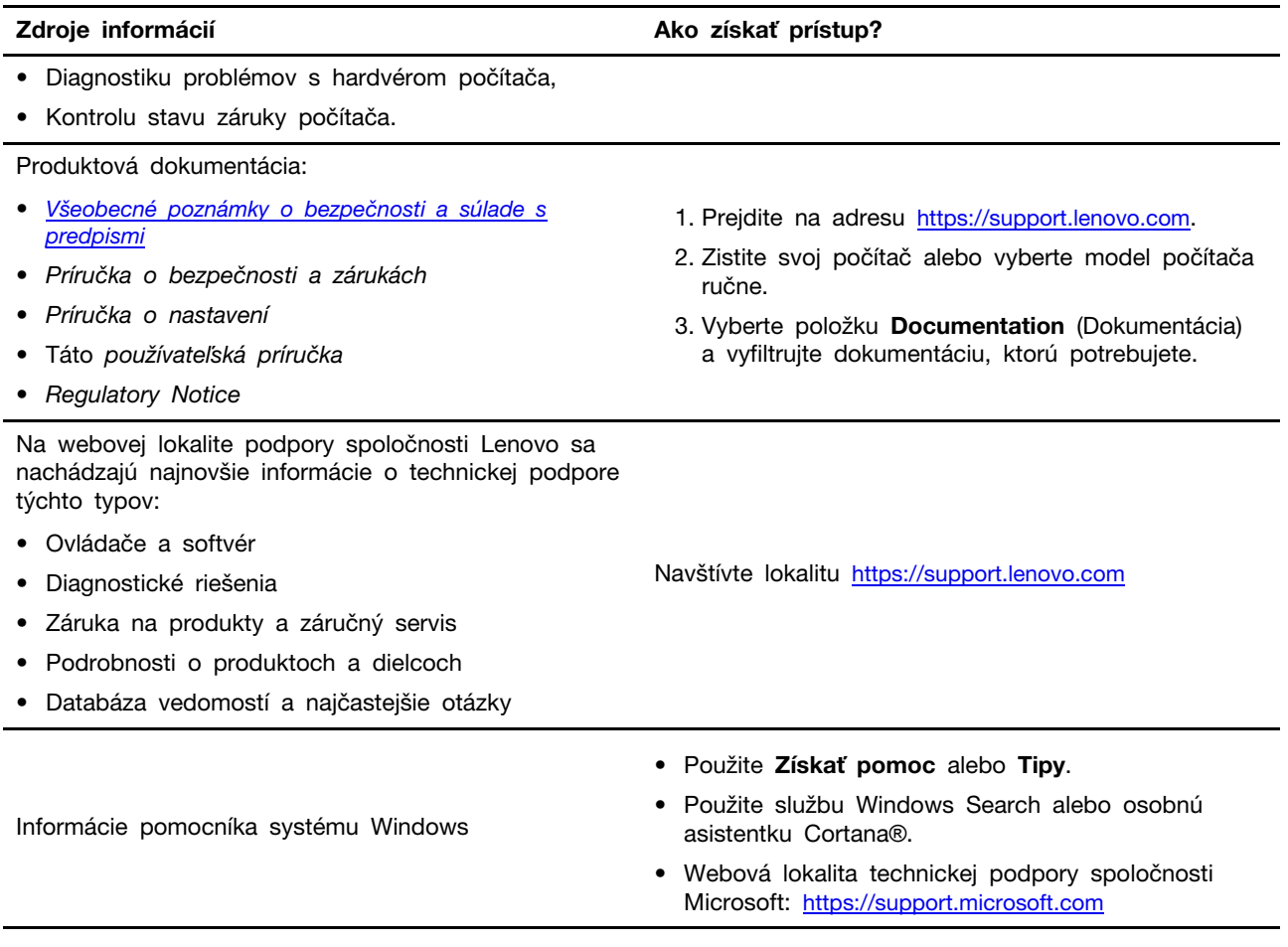

## <span id="page-36-0"></span>**Čo je CRU?**

Dielce vymeniteľné zákazníkom (dielce CRU) sú časti, ktoré môžu byť aktualizované alebo vymenené zákazníkom. Počítač Lenovo môže obsahovať nasledujúce typy dielcov CRU:

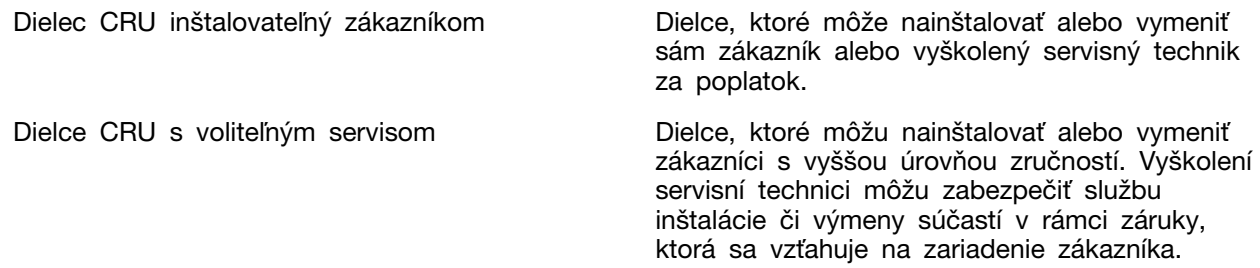

Ak máte v úmysle nainštalovať dielec CRU, spoločnosť Lenovo vám dielec CRU doručí. Spoločnosť Lenovo od vás môže žiadať vrátenie chybného dielca nahradeného dielcom CRU. Ak sa vyžaduje vrátenie: (1) s náhradným dielcom CRU budú doručené pokyny na vrátenie tovaru, predplatený návratový štítok a prepravný obal; a (2) za náhradný dielec CRU vám môže byť účtovaný poplatok, ak spoločnosť Lenovo nedostane chybný dielec CRU do tridsiatich (30) dní od vášho prijatia náhradného dielca CRU. Podrobné informácie nájdete v časti Obmedzená záruka spoločnosti Lenovo na adrese [https://www.lenovo.com/warranty/llw\\_02](https://www.lenovo.com/warranty/llw_02).

## <span id="page-37-0"></span>**CRU pre váš produktový model**

V nasledujúcej tabuľke sú uvedené dielce CRU a typy CRU, ktoré sú definované pre váš produktový model.

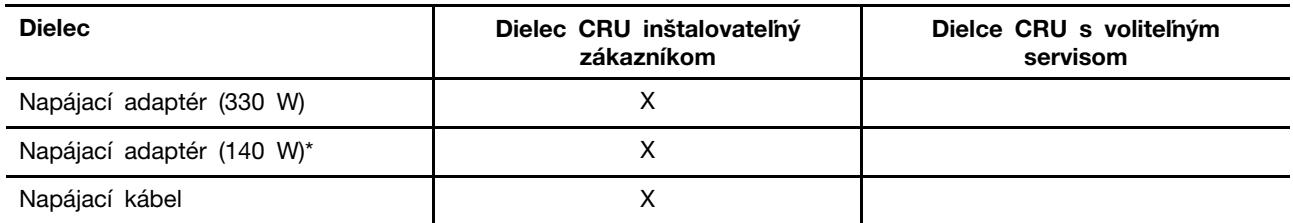

#### **Poznámky:**

• Pokyny na výmenu dielca CRU sú uvedené v jednej alebo vo viacerých z nasledujúcich publikácií a sú k dispozícii od spoločnosti Lenovo kedykoľvek na požiadanie.

produkt Používateľská príručka

vytlačené publikácie dodané s produktom

- Výmenu akýchkoľvek dielov, ktoré nie sú uvedené vyššie, vrátane vstavanej nabíjateľnej batérie, musí vykonať opravárenské stredisko autorizované spoločnosťou Lenovo alebo technik autorizovaný spoločnosťou Lenovo. Ďalšie informácie nájdete na stránke <https://support.lenovo.com/partnerlocation>.
- <span id="page-37-1"></span>• Dielce označené hviezdičkou (\*) sú k dispozícii pri vybraných modeloch produktov.

#### **Kontaktovanie spoločnosti Lenovo**

Ak nedokážete problém vyriešiť a potrebujete pomoc, požiadajte o pomoc centrum podpory zákazníkov spoločnosti Lenovo.

## <span id="page-37-2"></span>**Skôr než budete kontaktovať spoločnosť Lenovo**

Skôr než budete kontaktovať spoločnosť Lenovo, zapíšte si informácie o produkte a podrobnosti problému.

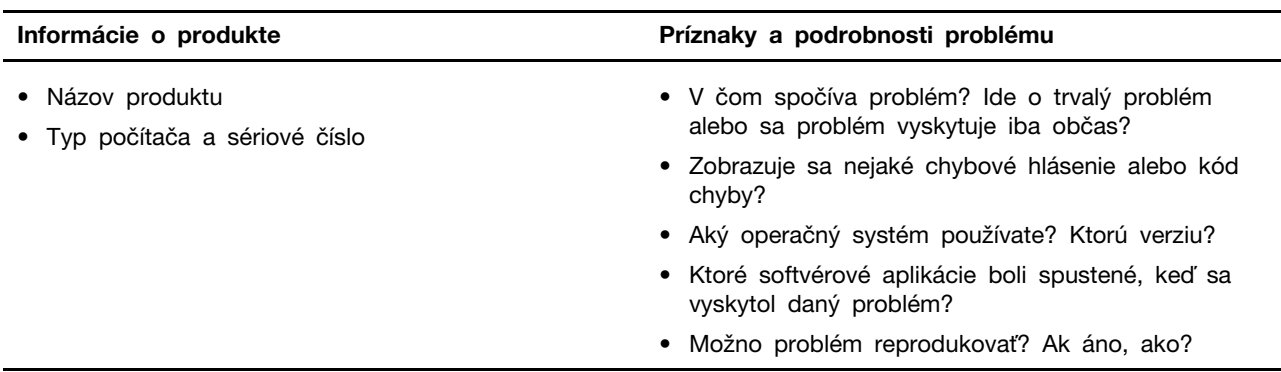

**Poznámka:** Názov a sériové číslo produktu sa zvyčajne nachádzajú na spodnej strane počítača. Buď sú vytlačené na štítku, alebo vyleptané na kryte.

## <span id="page-37-3"></span>**Centrum podpory zákazníkov spoločnosti Lenovo**

Počas záručnej lehoty môžete o pomoc požiadať centrum podpory zákazníkov spoločnosti Lenovo.

#### **Telefónne čísla**

Zoznam telefónnych čísel servisu a podpory spoločnosti Lenovo pre vašu krajinu alebo región nájdete na webovej stránke <https://pcsupport.lenovo.com/supportphonelist>.

**Poznámka:** Telefónne čísla môžu byť zmenené bez predchádzajúceho upozornenia. Ak číslo pre vašu krajinu alebo región nie je uvedené, spojte sa s distribútorom značky Lenovo alebo s obchodným zástupcom spoločnosti Lenovo.

#### **Služby dostupné počas záručnej lehoty**

- Zistenie problému Kvalifikovaný personál vám pomôže diagnostikovať problém a ponúkne vám možné spôsoby jeho odstránenia.
- Oprava hardvéru Lenovo Ak je problém spôsobený hardvérom Lenovo v záručnej lehote, kvalifikovaný servisný personál vykoná opravu.
- Riadenie technických zmien Občas je po kúpe produktu potrebné vykonať jeho zmeny. Spoločnosť Lenovo alebo váš predajca, ak je autorizovaný spoločnosťou Lenovo, vykoná vybraté technické modifikácie (EC), ktoré sa vzťahujú na váš dostupný hardvér.

#### **Nezahrnuté služby**

- Výmena alebo používanie dielcov, ktoré neboli vyrobené spoločnosťou Lenovo alebo pre ňu, alebo dielcov, na ktoré sa nevzťahuje záruka
- Identifikácia zdrojov softvérových problémov
- Konfigurácia systému UEFI/BIOS ako súčasť inštalácie alebo aktualizácie
- Zmien, úprav alebo aktualizácií ovládačov zariadení
- Inštalácia a údržba sieťových operačných systémov (NOS)
- Inštalácia a údržba programov

Podmienky obmedzenej záruky spoločnosti Lenovo, ktorá sa vzťahuje na váš hardvérový produkt Lenovo, nájdete v kapitole Záručné informácie v Príručke o bezpečnosti a zárukách dodanej s počítačom.

#### <span id="page-38-0"></span>**Nákup ďalších služieb**

Počas záručnej lehoty a aj po jej skončení si môžete zakúpiť ďalšie služby od spoločnosti Lenovo na adrese [https://pcsupport.lenovo.com/warrantyupgrade.](https://pcsupport.lenovo.com/warrantyupgrade)

Dostupnosť a názvy služieb sa môžu v rôznych krajinách alebo regiónoch líšiť.

## <span id="page-40-0"></span>**Príloha A. Popisy funkcií pre klávesové skratky Lenovo**

Funkcie klávesových skratiek sú označené ikonami vytlačenými na klávesoch. Nasledujúca tabuľka opisuje funkcie všetkých klávesových skratiek Lenovo. Klávesnica vášho počítača Lenovo by mala podporovať len časť uvedených klávesových skratiek.

| Ikona klávesovej skratky  | Popis funkcie                                                                  |
|---------------------------|--------------------------------------------------------------------------------|
| N                         | Stlmí alebo zruší stlmenie zvuku.                                              |
| ৰ+                        | Zvyšuje hlasitosť.                                                             |
| ৰ−                        | Znižuje hlasitosť.                                                             |
| $\times$                  | Zapína/vypína mikrofón.                                                        |
| $\alpha +$                | Slúži na zvýšenie jasu obrazovky.                                              |
| $\alpha -$                | Slúži na zníženie jasu obrazovky.                                              |
| 四回                        | Vyberie a nastaví zobrazovacie zariadenia.                                     |
| ⊁                         | Zapína/vypína režim lietadla. (operačné systémy Windows)                       |
| ⊀ষ                        | Zobrazí panel rýchleho spustenia Lenovo Smart Key.                             |
| 囝                         | Zapína/vypína dotykový panel.                                                  |
| $\overline{\phantom{a}}$  | Zobrazí všetky otvorené aplikácie ako miniatúry. (operačné systémy<br>Windows) |
| 畐                         | Otvorí aplikáciu Kalkulačka. (operačné systémy Windows)                        |
| ्री                       | Otvorí nástroj na vystrihovanie. (operačné systémy Windows)                    |
| ۰                         | Otvorí aplikáciu Nastavenia. (operačné systémy Windows)                        |
| 凸                         | Slúži na uzamknutie obrazovky. (operačné systémy Windows)                      |
| ▣                         | Otvorenie histórie schránky. (operačné systémy Windows)                        |
| J                         | Uloží počítač do režimu spánku.                                                |
| ▣                         | Otvorí kontextovú ponuku aktuálnej aktívnej aplikácie.                         |
| œέ                        | Otvorí súvisiacu hlasovú aplikáciu, hlasovú službu alebo Microsoft Cortana.    |
| ᄴ                         | Upraví podsvietenie klávesnice.                                                |
| 坐+                        | Zvýši jas podsvietenia klávesnice.                                             |
| 坐一                        | Zníži jas podsvietenia klávesnice.                                             |
| P                         | Odpovedá na prichádzajúci hovor v službe Microsoft Teams.                      |
| ⌒                         | Odmietne prichádzajúci hovor Microsoft Teams.                                  |
| ⊕                         | Zabezpečí prístup k zdrojom podpory spoločnosti Lenovo.                        |
| $\blacktriangleright$ /II | Spustí/pozastaví prehrávanie zvuku alebo videa.                                |
|                           | Zastaví prehrávanie zvuku alebo videa.                                         |

Tabuľka 11. Ikony klávesových skratiek a funkcie s odkazmi

Tabuľka 11. Ikony klávesových skratiek a funkcie s odkazmi (pokračovanie)

| Ikona klávesovej skratky                 | Popis funkcie                                                |
|------------------------------------------|--------------------------------------------------------------|
| 144                                      | Prehrá predchádzajúci zvuk alebo video v zozname skladieb.   |
| $\blacktriangleright\blacktriangleright$ | Prehrá nasledujúci zvuk alebo video v zozname skladieb.      |
| ↷                                        | Prepína aktívny prevádzkový režim počítača.                  |
| $\mathbf{B}$                             | Rozmaže pozadie pri videokonferenciách.                      |
| ্বর                                      | Prepína aktívny zvukový režim počítača.                      |
| $\bullet$                                | Zapne/vypne režim nočného svetla. (operačné systémy Windows) |

**Poznámka:** Funkcie klávesových skratiek sa môžu zmeniť, pokiaľ sa zaktualizuje príslušná aplikácia či operačný systém Windows.

## <span id="page-42-0"></span>**Príloha B. Poznámky a ochranné známky**

#### **Poznámky**

Spoločnosť Lenovo nemusí ponúkať produkty, služby alebo komponenty uvedené v tomto dokumente vo všetkých krajinách. Informácie o produktoch a službách dostupných vo vašej krajine získate od miestneho zástupcu spoločnosti Lenovo. Žiaden odkaz na produkt, program alebo službu spoločnosti Lenovo nie je mienený tak, že by vyjadroval alebo naznačoval, že možno použiť len tento produkt, program alebo službu spoločnosti Lenovo. Namiesto nich sa môže použiť ľubovoľný funkčne ekvivalentný produkt, program alebo služba, ktoré neporušujú žiadne intelektuálne vlastnícke právo spoločnosti Lenovo. Používateľ však zodpovedá za to, aby zhodnotil a overil používanie takéhoto produktu, programu alebo služby.

Spoločnosť Lenovo môže vlastniť patenty alebo patenty v schvaľovacom konaní pokrývajúce predmetné záležitosti opísané v tomto dokumente. Text tohto dokumentu vám neudeľuje žiadne licencie na tieto patenty. Požiadavky na licencie môžete zaslať písomne na adresu: Lenovo (United States), Inc. 8001 Development Drive Morrisville, NC 27560 U.S.A. Attention: Lenovo Director of Licensing

SPOLOČNOSŤ LENOVO POSKYTUJE TÚTO PUBLIKÁCIU "TAK AKO JE", BEZ AKÝCHKOĽVEK VÝSLOVNÝCH ALEBO MLČKY PREDPOKLADANÝCH ZÁRUK, VRÁTANE, ALE BEZ OBMEDZENIA NA MLČKY PREDPOKLADANÉ ZÁRUKY NEPORUŠENIA PRÁV, OBCHODOVATEĽNOSTI ALEBO VHODNOSTI NA KONKRÉTNY ÚČEL. Niektoré jurisdikcie nepovoľujú zrieknutie sa výslovných ani mlčky predpokladaných záruk v určitých operáciách, preto sa na vás toto vyhlásenie nemusí vzťahovať.

Tieto informácie sa periodicky menia; tieto zmeny budú začlenené do nových vydaní publikácie. S cieľom poskytovať lepší servis si spoločnosť Lenovo vyhradzuje právo vylepšovať alebo meniť produkty a softvérové programy opísané v príručkách dodaných s počítačom a obsah príručiek kedykoľvek bez predchádzajúceho upozornenia.

Softvérové rozhranie a konfigurácie funkcií a hardvéru opísané v príručkách dodávaných s počítačom sa nemusia presne zhodovať so skutočnou konfiguráciou zakúpeného počítača. Informácie o konfigurácii produktu nájdete v príslušnej zmluve (ak existuje) alebo v zozname balenia produktu alebo sa obráťte na distribútora zaisťujúceho predaj produktu. Spoločnosť Lenovo môže použiť alebo distribuovať ľubovoľné vami poskytnuté informácie vhodne zvoleným spôsobom bez toho, aby jej voči vám vznikli akékoľvek záväzky.

Produkty opísané v tomto dokumente nie sú určené na používanie ako implantáty alebo iné prístroje nahrádzajúce životné funkcie, kde by nesprávnou činnosťou mohlo dôjsť k poraneniu alebo smrti osôb. Informácie uvedené v tomto dokumente neovplyvňujú ani nemenia špecifikácie alebo záruky na produkty spoločnosti Lenovo. Tento dokument neslúži ako vyjadrená alebo mlčky predpokladaná licencia alebo odškodnenie podľa práv duševného vlastníctva spoločnosti Lenovo alebo tretích strán. Všetky informácie v tomto dokumente boli získané v špecifických prostrediach a slúžia ako ilustrácia. Výsledky získané v iných prevádzkových prostrediach sa môžu líšiť.

Spoločnosť Lenovo môže použiť alebo distribuovať ľubovoľné vami poskytnuté informácie vhodne zvoleným spôsobom bez toho, aby jej voči vám vznikli akékoľvek záväzky.

Ľubovoľné odkazy na webové lokality iných spoločností ako Lenovo sú uvedené len ako doplňujúce informácie a v žiadnom prípade neslúžia ako súhlas s obsahom týchto stránok. Materiály na týchto webových lokalitách nie sú súčasťou materiálov tohto produktu Lenovo a ich použitie je na vaše vlastné riziko.

Akékoľvek tu uvedené údaje o výkone, boli získané v kontrolovanom prostredí. Preto sa môžu výsledky získané v iných prevádzkových prostrediach výrazne líšiť. Niektoré merania boli vykonané v systémoch vývojovej úrovne a nie je žiadna záruka, že tieto merania budú rovnaké vo všeobecne dostupných systémoch. Okrem toho, niektoré hodnoty mohli byť odhadnuté extrapoláciou. Aktuálne výsledky sa môžu líšiť. Používatelia tohto dokumentu by si mali overiť príslušné údaje pre ich konkrétne prostredie.

Tento dokument je chránený autorskými právami spoločnosti Lenovo a nevzťahuje sa naň žiadna licencia open-source ani žiadne zmluvy systému Linux, ktoré môžu byť súčasťou softvéru dodávaného s týmto produktom. Lenovo môže tento dokument kedykoľvek aktualizovať bez predchádzajúceho upozornenia.

Ak chcete získať najnovšie informácie alebo máte akékoľvek otázky alebo poznámky, navštívte webovú lokalitu spoločnosti Lenovo:

#### <https://support.lenovo.com>

#### **Ochranné známky**

Lenovo, logo Lenovo a Lenovo Legion sú ochranné známky spoločnosti Lenovo. Thunderbolt je ochranná známka spoločnosti Intel Corporation alebo jej dcérskych spoločností. Windows je ochranná známka skupiny spoločností Microsoft. DisplayPort je ochranná známka asociácie Video Electronics Standards Association. Wi-Fi je registrovaná ochranná známka spoločnosti Wi-Fi Alliance. USB Type-C je registrovaná ochranná známka organizácie USB Implementers Forum. Všetky ostatné ochranné známky sú majetkom príslušných vlastníkov.